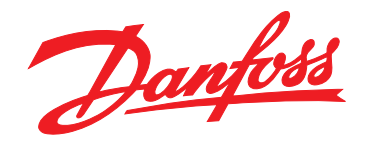

# **Operating Instructions VLT**® **DriveMotor FCP 106 and FCM 106 Metasys N2**

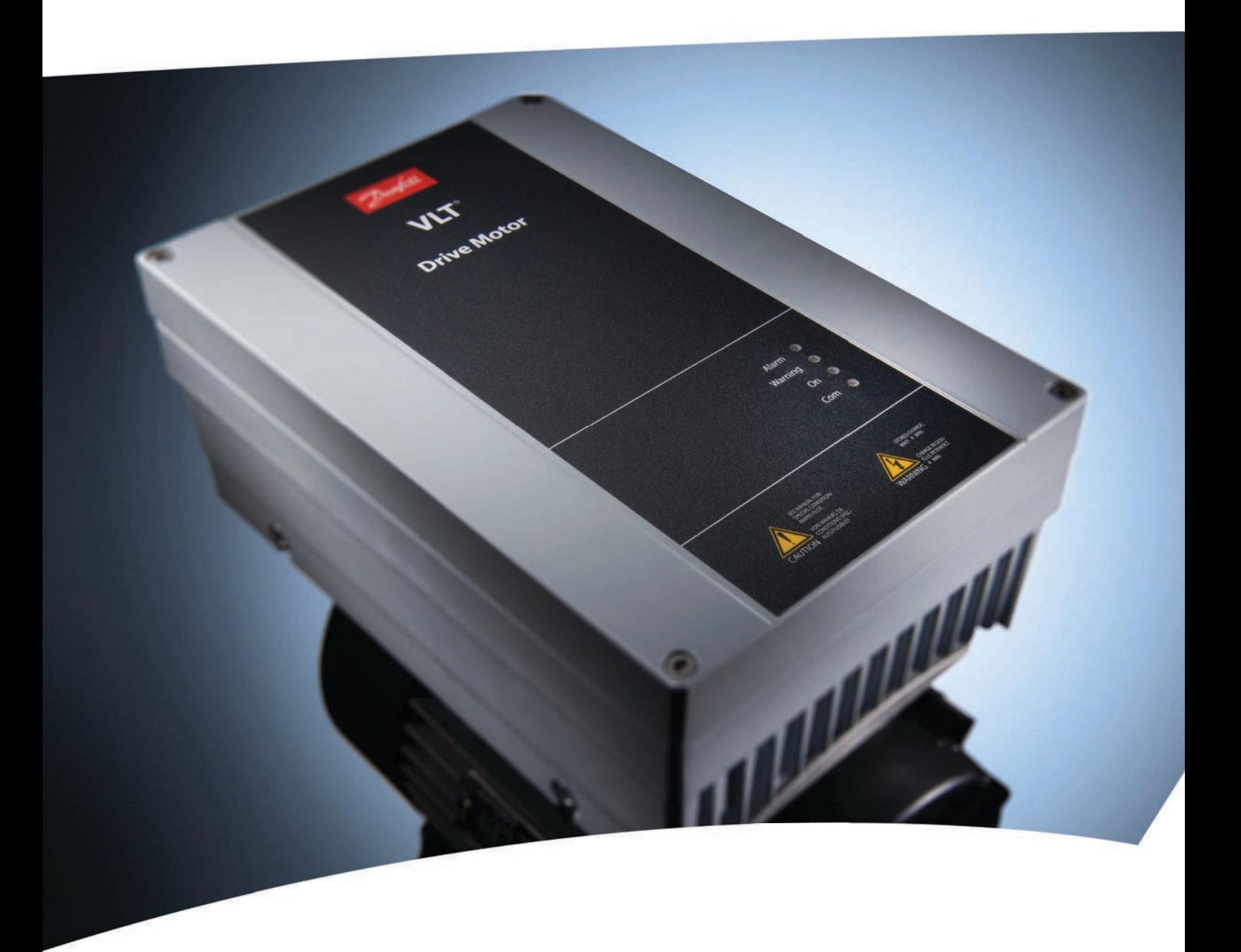

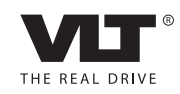

www.danfoss.com/drives

**Contents VLT<sup>®</sup>DriveMotor Metasys N2 Operating Instructions** 

### **Contents**

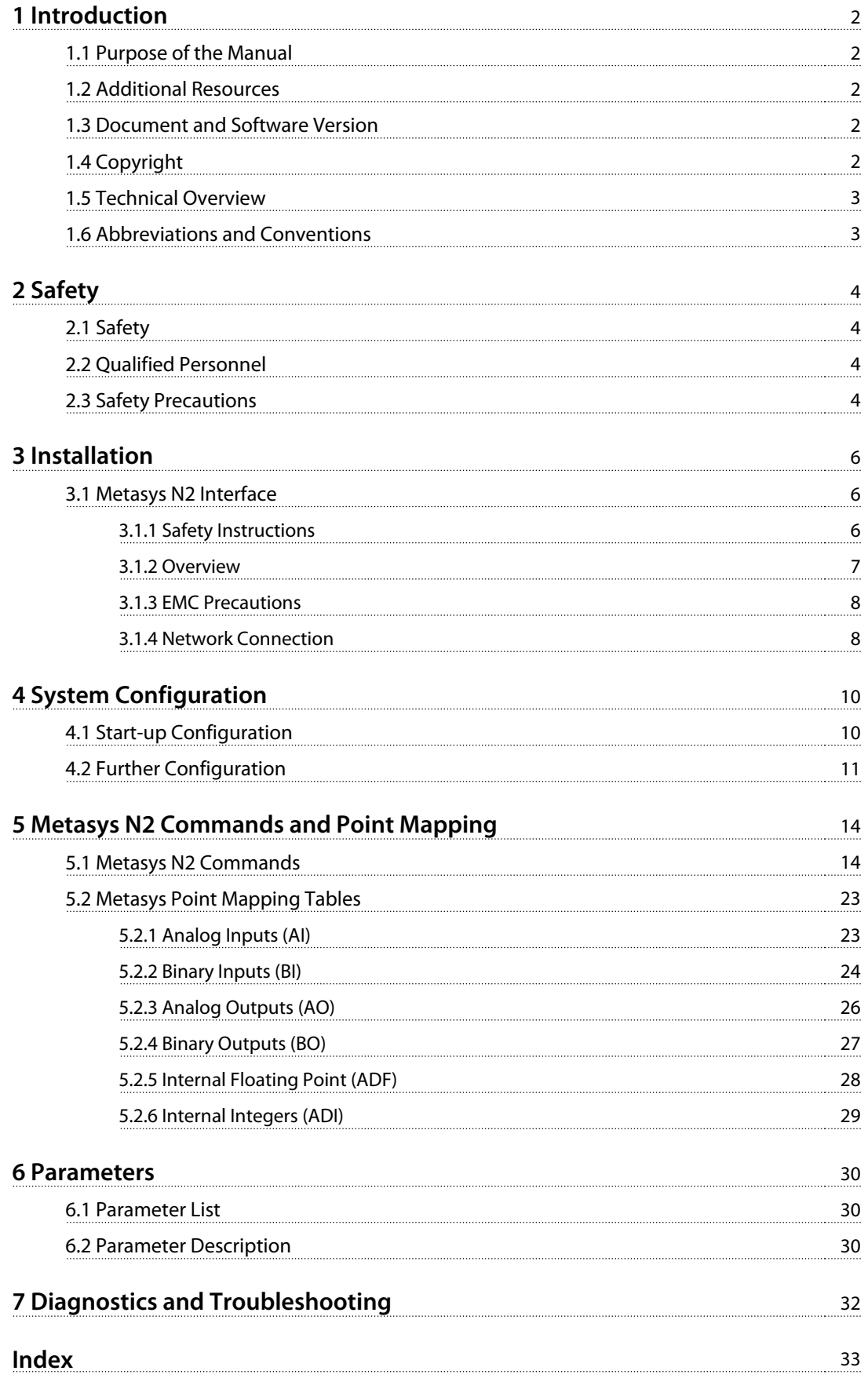

<span id="page-3-0"></span>**1 1**

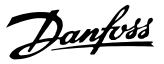

### 1 Introduction

### 1.1 Purpose of the Manual

This manual provides the information required to install and set up communication using Metasys N2 protocol.

Find the most essential information for quick installation and set-up in these chapters:

- **•** Chapter 1 Introduction
- **•** [Chapter 3 Installation](#page-7-0)
- **•** [Chapter 4 System Configuration](#page-11-0)

For more detailed information, including the full range of set-up options and diagnosis tools, refer to the chapters:

- **•** [Chapter 5 Metasys N2 Commands and Point](#page-15-0) [Mapping](#page-15-0)
- **•** [Chapter 6 Parameters](#page-31-0)
- **•** [Chapter 7 Diagnostics and Troubleshooting](#page-33-0)

Read the entire manual before programming. It is assumed that the reader has full knowledge of the capabilities and limitation of the controller node; and of the frequency converter.

VLT® is a registered trademark.

#### 1.2 Additional Resources

Literature available:

- **•** VLT® DriveMotor FCP 106 and FCM 106 Operating Instructions, for information required to install and commission the frequency converter.
- **•** VLT® DriveMotor FCP 106 and FCM 106 Design Guide, provides information required for integration of the frequency converter into a diversity of applications.
- **•** VLT® DriveMotor FCP 106 and FCM 106 Programming Guide, for how to program the unit, including complete parameter descriptions.
- **•** VLT® LCP Instruction, for operation of the local control panel (LCP).
- **•** VLT® LOP Instruction, for operation of the local operation pad (LOP).
- **•** Modbus RTU Operating Instructions, VLT® DriveMotor FCP 106 and FCM 106 BACnet Operating Instructions and VLT® DriveMotor FCP 106 and FCM 106 Metasys Operating Instructions, for information required for controlling, monitoring, and programming the frequency converter.
- **•** PC-based Configuration Tool MCT 10, enables configuration of the frequency converter from a Windows™ based PC environment.
- **•** Danfoss VLT® Energy Box software, for energy calculation in HVAC applications.

Technical literature and approvals are available online at [www.danfoss.com/BusinessAreas/DrivesSolutions/Documen](http://www.danfoss.com/BusinessAreas/DrivesSolutions/Documentations/Technical+Documentation.)[tations/Technical+Documentation.](http://www.danfoss.com/BusinessAreas/DrivesSolutions/Documentations/Technical+Documentation.)

Danfoss VLT® Energy Box software is available at [www.danfoss.com/BusinessAreas/DrivesSolutions](http://www.danfoss.com/BusinessAreas/DrivesSolutions), PC software download area.

In addition to Danfoss literature, refer also to Johnson Controls METASYS N2 System Protocol Specification for Vendors, Johnson Controls number 04-3402-22, rev A.

#### 1.3 Document and Software Version

This manual is regularly reviewed and updated. All suggestions for improvement are welcome. Table 1.1 shows the document version and the corresponding software version.

In the frequency converter, read the software version in 15-43 Software Version.

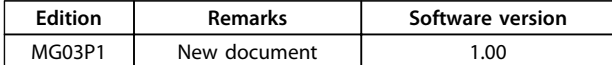

**Table 1.1 Document and Software Version**

### 1.4 Copyright

This publication contains information proprietary to Danfoss. By accepting and using this manual the user agrees that the information contained herein is used solely for operating equipment from Danfoss or equipment from other vendors if such equipment is intended for communication with Danfoss equipment over a serial communication link. This publication is protected under the Copyright laws of Denmark and most other countries.

Danfoss does not warrant that a software program produced according to the guidelines provided in this manual functions properly in every physical, hardware or software environment.

Although Danfoss has tested and reviewed the documentation within this manual, Danfoss makes no warranty or representation, neither expressed nor implied, with respect to this documentation, including its quality, performance, or fitness for a particular purpose.

<span id="page-4-0"></span>In no event shall Danfoss be liable for direct, indirect, special, incidental, or consequential damages arising out of the use, or the inability to use information contained in this manual, even if advised of the possibility of such damages. In particular, Danfoss is not responsible for any costs, including but not limited to those incurred as a result of lost profits or revenue, loss or damage of equipment, loss of computer programs, loss of data, the costs to substitute these, or any claims by third parties.

Danfoss reserves the right to revise this publication at any time and to make changes to its contents without prior notice or any obligation to notify former or present users of such revisions or changes.

#### 1.5 Technical Overview

The frequency converter control board is program selectable for use with the Johnson Controls Metasys N2 protocol. Metasys N2 is a master/slave control network. The physical layer is RS-485 compatible, half duplex 9600 baud shielded twisted pair. The N2 software protocol is designed to be general in nature to accommodate the unique properties each device type may have. Every device connection to the N2 network can be regarded as a small data manager. Data points in the database are classified as analog I/O (floating point), binary I/O or integer data points - floats, integers or bytes. Each data type has its own unique structure defined in the Metasys N2 system Protocol Specification for Vendors.

#### 1.6 Abbreviations and Conventions

#### **Conventions**

- **•** Numbered lists indicate procedures
- **•** Bullet lists indicate
	- **-** other information, and
	- **-** description of illustrations
- **•** Italicised text indicates
	- **-** cross reference
	- **-** link
	- **-** parameter name
- **•** \* indicates default setting of a parameter

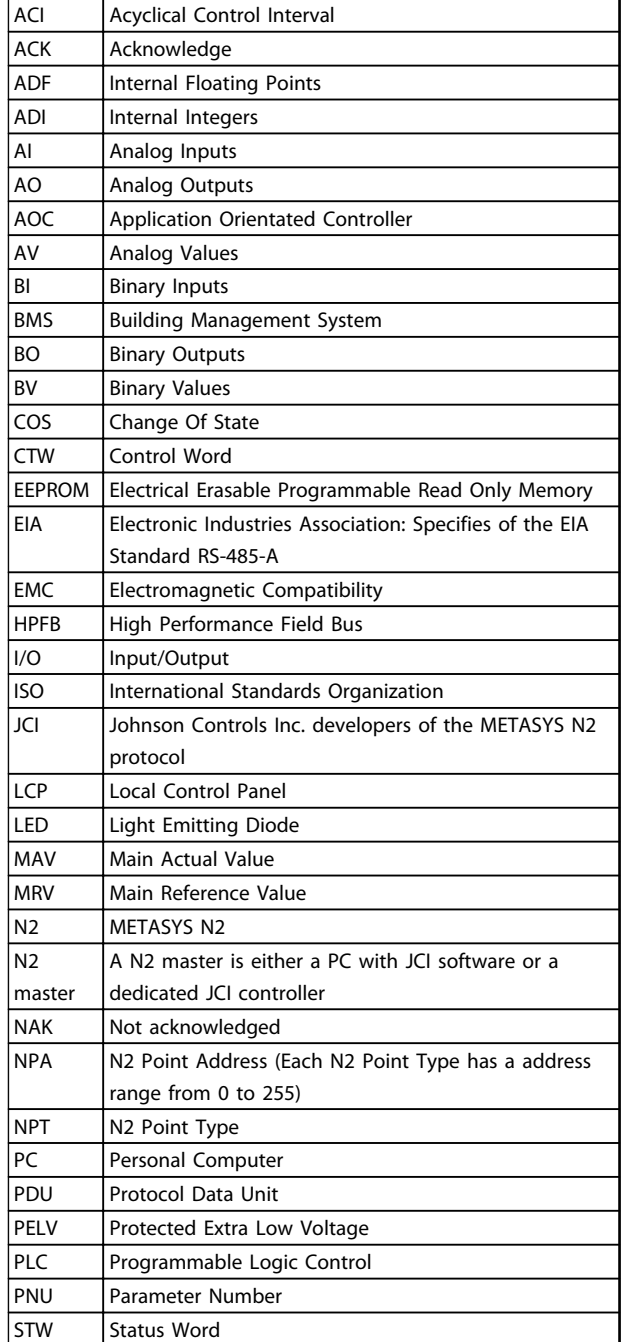

**Table 1.2 Abbreviations** 

**2 2**

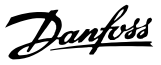

## <span id="page-5-0"></span>2 Safety

### 2.1 Safety

The following symbols are used in this document:

## **WARNING**

**Indicates a potentially hazardous situation which could result in death or serious injury.**

## **CAUTION**

**Indicates a potentially hazardous situation which could result in minor or moderate injury. It may also be used to alert against unsafe practices.**

### **NOTICE**

**Indicates important information, including situations that may result in damage to equipment or property.**

### 2.2 Qualified Personnel

Correct and reliable transport, storage, installation, operation and maintenance are required for the troublefree and safe operation of the frequency converter. Only qualified personnel is allowed to install or operate this equipment.

Qualified personnel is defined as trained staff, who are authorised to install, commission, and maintain equipment, systems and circuits in accordance with pertinent laws and regulations. Additionally, the personnel must be familiar with the instructions and safety measures described in this document.

### 2.3 Safety Precautions

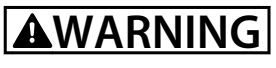

### **HIGH VOLTAGE**

**Frequency converters contain high voltage when connected to AC mains input power. Failure to perform installation, start up, and maintenance by qualified personnel could result in death or serious injury.**

**• Only qualified personnel are permitted to perform installation, start up, and maintenance.**

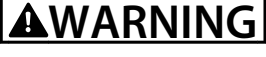

#### **UNINTENDED START**

**When the frequency converter is connected to AC mains, the motor may start at any time, causing risk of death, serious injury, equipment, or property damage. The motor can start by means of an external switch, a serial bus command, an input reference signal from the LCP or LOP, via remote operation using MCT 10 software, or after a cleared fault condition.**

- **• Disconnect the frequency converter from mains whenever personal safety considerations make it necessary to avoid unintended motor start.**
- **• Press [Off/Reset] on the LCP, before programming parameters.**
- **• The frequency converter, motor, and any driven equipment must be in operational readiness when the frequency converter is connected to AC mains.**

## **AWARNING**

#### **DISCHARGE TIME**

**The frequency converter contains DC-link capacitors, which can remain charged even when the frequency converter is not powered. Failure to wait the specified time after power has been removed before performing service or repair work, could result in death or serious injury.**

- **1. Stop motor.**
- **2. Disconnect AC mains, permanent magnet type motors, and remote DC-link power supplies, including battery back-ups, UPS, and DC-link connections to other frequency converters.**
- **3. Wait for the capacitors to discharge fully, before performing any service or repair work. The duration of waiting time is specified in Table 2.1.**

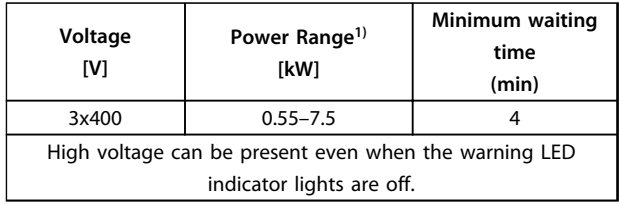

#### **Table 2.1 Discharge Time**

1) Power ratings relate to NO, see VLT® DriveMotor FCP 106 and FCM 106 Operating Instructions.

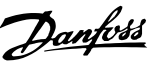

## <span id="page-6-0"></span>**WARNING**

### **EQUIPMENT HAZARD**

**Contact with rotating shafts and electrical equipment can result in death or serious injury.**

- **• Ensure that only trained and qualified personnel perform installation, start up, and maintenance.**
- **• Ensure that electrical work conforms to national and local electrical codes.**
- **• Follow the procedures in this manual.**

## **ACAUTION**

#### **WINDMILLING**

**Unintended rotation of permanent magnet motors causes risk of personal injury and equipment damage.**

**• Ensure that permanent magnet motors are blocked to prevent unintended rotation.**

## **AWARNING**

#### **LEAKAGE CURRENT HAZARD**

**Follow national and local codes regarding protective earthing of equipment with a leakage current exceeding 3.5 mA. Frequency converter technology implies high frequency switching at high power. This switching generates a leakage current in the ground connection. A fault current in the frequency converter at the output power terminals can contain a DC component which can charge the filter capacitors and cause a transient ground current. The ground leakage current depends on various system configurations including RFI filtering, screened motor cables, and frequency converter power. EN/ IEC61800-5-1 (Power Drive System Product Standard) requires special care because the leakage current exceeds 3.5 mA. See EN60364-5-54 paragraph 543.7 for further information.**

- **• Ensure correct grounding of the equipment by a certified electrical installer.**
- **• Grounding must be reinforced in one of the following ways:**
	- **Ensure ground wire with cross-section of at least 10 mm<sup>2</sup> , or**
	- **Ensure 2 separate ground wires, both complying with the dimensioning rules.**

### **NOTICE**

#### **HIGH ALTITUDES**

**For installation at altitudes above 2000 m, contact Danfoss regarding PELV.**

# **ACAUTION**

#### **SHOCK HAZARD**

**The frequency converter can cause a DC current in the PE conductor.**

**• When a residual current-operated protective device (RCD) is used for protection against electrical shock, only an RCD of Type B is permitted on the supply side.**

**Failure to follow the recommendation means the RCD may not provide the intended protection.**

# **WARNING**

### **GROUNDING HAZARD**

**For operator safety, it is important to ground the frequency converter properly in accordance with national and local electrical codes, as well as the instructions in this manual. Ground currents are higher than 3.5 mA. Failure to ground the frequency converter properly could result in death or serious injury.**

**It is the responsibility of the user or certified electrical installer, to ensure correct grounding of the equipment in accordance with national and local electrical codes and standards.**

- **• Follow all local and national electrical codes to ground electrical equipment properly.**
- **• Establish proper protective grounding for equipment with current higher than 3.5 mA.**
- **• A dedicated ground wire is required for input power, motor power, and control wiring.**
- **• Use the clamps provided with on the equipment for proper ground connections.**
- **• Do not ground one frequency converter to another in a "daisy chain" fashion.**
- **• Keep the ground wire connections as short as possible.**
- **• Use of high-strand wire to reduce electrical noise is recommended.**
- **• Follow motor manufacturer wiring requirements.**

**3 3**

Danfoss

### <span id="page-7-0"></span>3 Installation

3.1 Metasys N2 Interface

#### 3.1.1 Safety Instructions

See [chapter 2 Safety](#page-5-0) for general safety instructions.

## **WARNING**

#### **INDUCED VOLTAGE**

**Induced voltage from output motor cables that run together can charge equipment capacitors even with the equipment turned off and locked out. Failure to run output motor cables separately or use screened cables could result in death or serious injury.**

- **• run output motor cables separately, or**
- **• use screened cables**

## **ACAUTION**

#### **SHOCK HAZARD**

**The frequency converter can cause a DC current in the PE conductor. Failure to follow the recommendation below means that the RCD may not provide the intended protection.**

**• When a residual current-operated protective device (RCD) is used for protection against electrical shock, only an RCD of Type B is permitted on the supply side.**

#### **Overcurrent protection**

- **•** Additional protective equipment such as short circuit protection or motor thermal protection between frequency converter and motor is required for applications with multiple motors.
- **•** Input fusing is required to provide short circuit and overcurrent protection. If not factorysupplied, the installer provides fuses. See maximum fuse ratings in VLT® DriveMotor FCP 106 and FCM 106 Operating Instructions.

#### **Wire Type and Ratings**

- **•** All wiring must comply with local and national regulations regarding cross section and ambient temperature requirements.
- **•** Power connection wire recommendation: minimum 75 °C rated copper wire.

See VLT<sup>®</sup> DriveMotor FCP 106 and FCM 106 Operating Instructions for recommended wire sizes and types.

Danfoss

### <span id="page-8-0"></span>3.1.2 Overview

RS-485 is a 2-wire bus interface compatible with multi-drop network topology, that is, nodes can be connected as a bus, or via drop cables from a common trunk line. A total of 32 nodes can be connected to one network segment. Repeaters divide network segments, see Illustration 3.1.

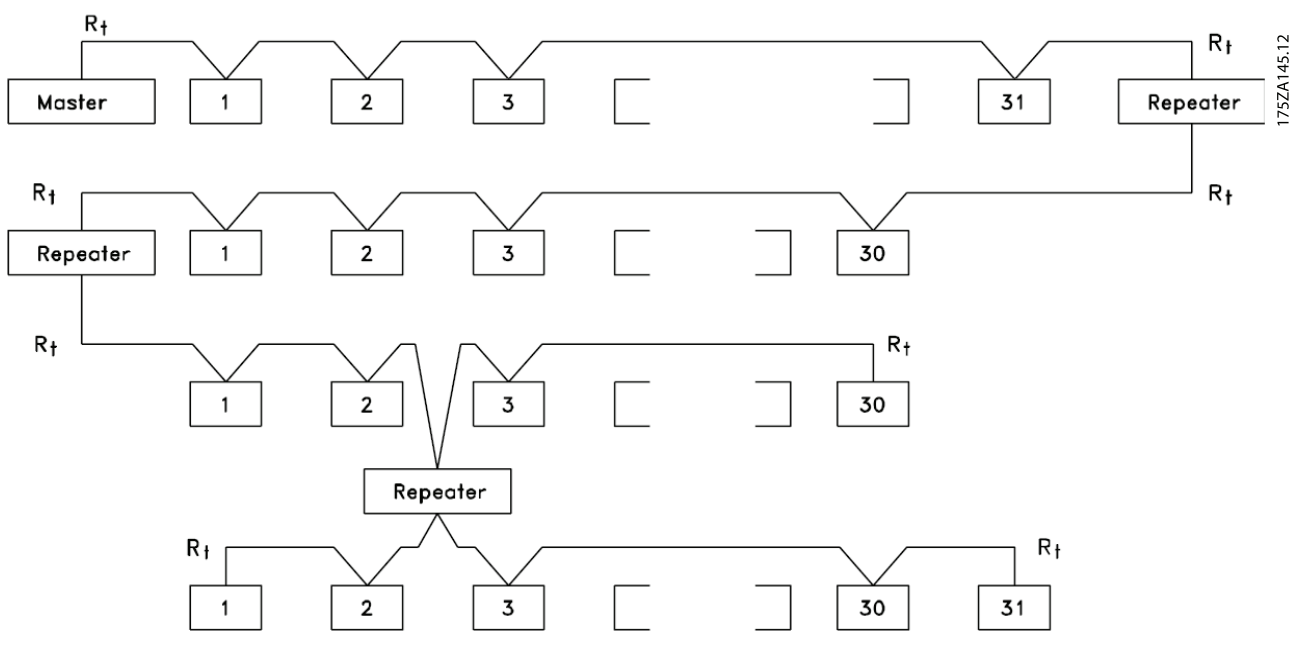

**Illustration 3.1 RS-485 Bus Interface**

### **NOTICE**

**Each repeater functions as a node within the segment in which it is installed. Each node connected within a given network must have a unique node address across all segments.**

Terminate each segment at both ends, using either the termination switch (S801) of the frequency converters or a biased termination resistor network. Always use screened twisted pair (STP) cable for bus cabling, and follow good common installation practice, according to [Illustration 3.2](#page-9-0).

Low-impedance ground connection of the screen at every node is important, including at high frequencies. Thus, connect a large surface of the screen to ground, for example with a cable clamp or a conductive cable gland. It may be necessary to apply potential-equalising cables to maintain the same earth potential throughout the network - particularly in installations with long cables. To prevent impedance mismatch, always use the same type of cable throughout the entire network. When connecting a motor to the frequency converter, always use screened motor cable.

| Cable             | Screened twisted pair (STP)                     |
|-------------------|-------------------------------------------------|
| Impedance         | 120                                             |
| $\Omega$          |                                                 |
|                   | Cable length   Max. 1200 (including drop lines) |
| $\lceil m \rceil$ | Max. 500 station-to-station                     |

**Table 3.1 Cable Specifications**

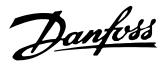

### <span id="page-9-0"></span>3.1.3 EMC Precautions

To achieve interference-free operation of the RS-485 network, Danfoss recommends the following EMC precautions.

### **NOTICE**

**Observe relevant national and local regulations, for example regarding protective earth connection. To avoid coupling of high-frequency noise between the cables, the RS-485 communication cable must be kept away from motor and brake resistor cables. Normally, a distance of 200 mm (8 inches) is sufficient. Maintain the greatest possible distance between the cables, especially where cables run in parallel over long distances. When crossing is unavoidable, the RS-485 cable must cross motor and brake resistor cables at an angle of 90**°**.**

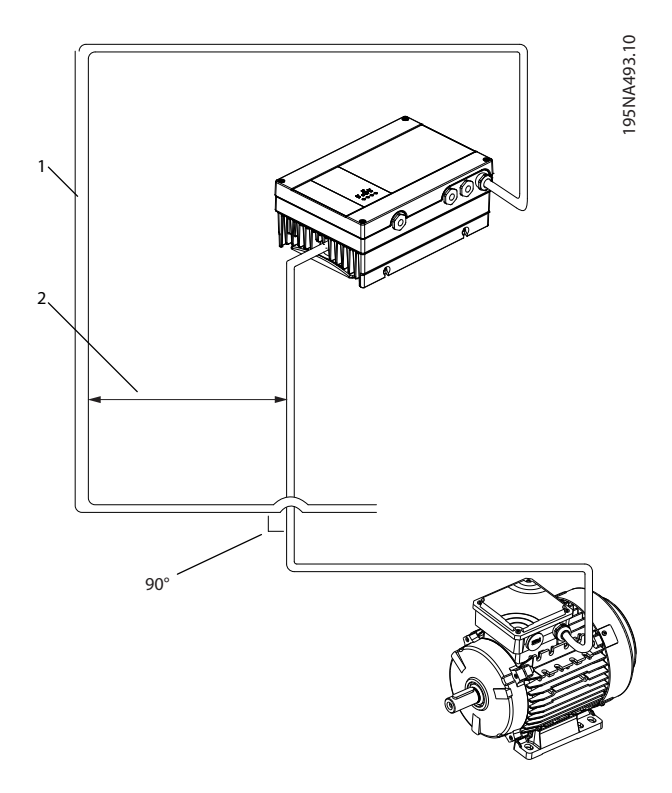

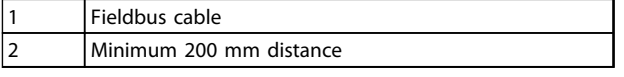

**Illustration 3.2 Minimum Distance between Communication and Power Cables**

### 3.1.4 Network Connection

#### **Connect the frequency converter to the RS-485 network as follows (see also Illustration 3.3):**

- 1. Connect signal wires to terminal 68 (P+) and terminal 69 (N-) on the main control board of the frequency converter.
- 2. Connect the cable screen to the cable clamps.
- 3. Terminal 61 is normally not used. However when there is a large potential difference between frequency converters, connect the screen of the RS-485 cable to terminal 61. Terminal 61 has an RC filter to eliminate current noise on the cable.

### **NOTICE**

**Screened, twisted-pair cables are recommended to reduce noise between conductors.**

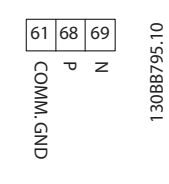

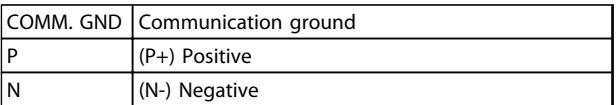

**Illustration 3.3 Network Connection**

4. Set the control card DIP switch to ON to terminate the RS-485 bus, and activate RS-485. For position of DIP switch, see [Illustration 3.4](#page-10-0). The factory setting for the DIP switch is OFF.

<span id="page-10-0"></span>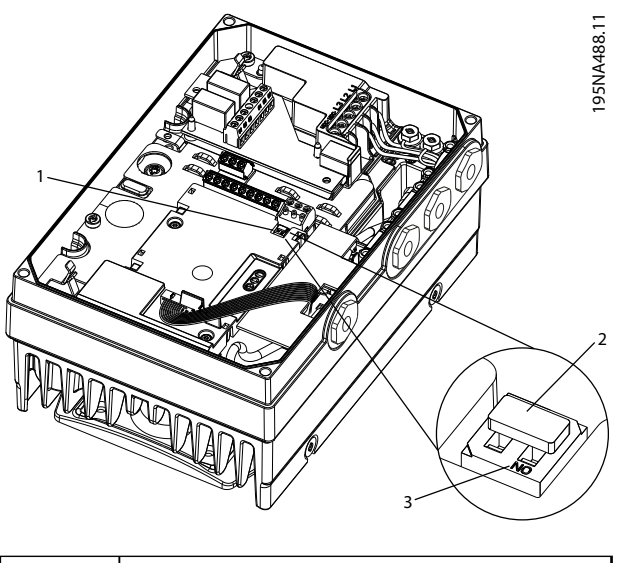

|   | DIP switch                                      |
|---|-------------------------------------------------|
|   | DIP switch set to factory setting, OFF position |
| 3 | DIP switch ON position                          |
|   |                                                 |

**Illustration 3.4 DIP Switch set to Factory Setting**

**3 3**

Danfoss

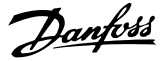

## <span id="page-11-0"></span>4 System Configuration

#### 4.1 Start-up Configuration

For information about user interfaces, changing parameters and programming the frequency converter, refer to the VLT® DriveMotor FCP 106 and FCM 106 Programming Guide. Use the optional LCP or other user interface to set up the frequency converter. Use the Extended Menu key to access the 8-\*\* Serial Communication group parameters. The settings in Table 4.1 are typical and serve as a good starting reference. Some settings may be changed to meet the application requirements.

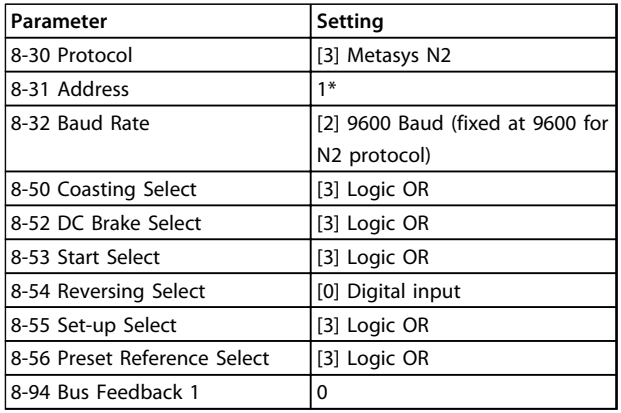

**Table 4.1 Example of Typical Settings**

### **NOTICE**

**Send an F command to begin communications between the master and the drive**

#### **Example 1**

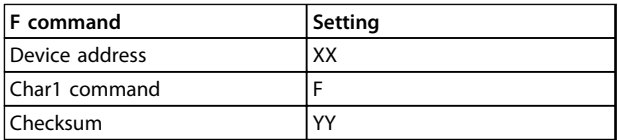

**Table 4.2 Example of F Command Settings**

#### **Telegram code:**

>XXFYY <CR>

Issue a run command through the master, to the device:

#### **Example 2**

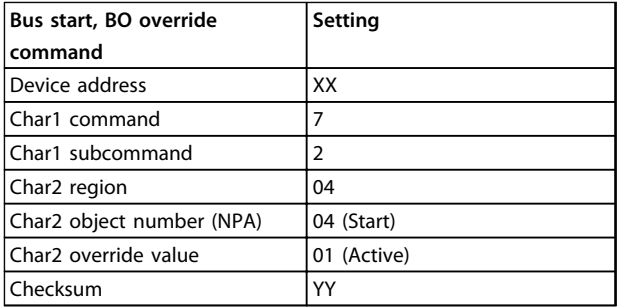

**Table 4.3 Example of Run Command**

#### **Telegram code:**

>XX72040401YY <CR>

Issue a frequency reference through the master, to the device:

#### **Example 3**

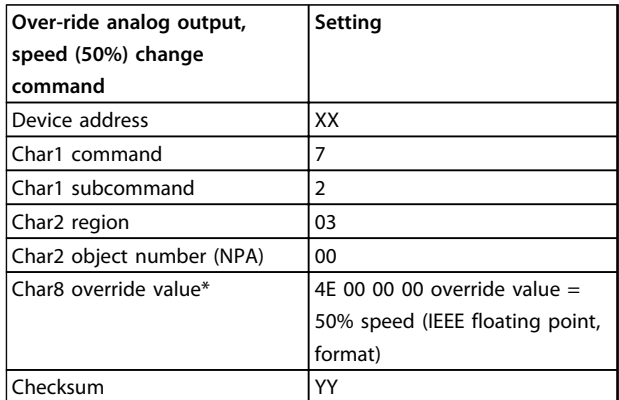

#### **Table 4.4 Example of Frequency Reference**

\* Default setting

#### **Telegram code:**

>XX7203004E000000<CR>

To calculate override value for speed:

- **•** Refer to [chapter 4.2.1 Scaling of Bus Reference and](#page-12-0) [Feedback](#page-12-0).
- **•** Issue an override release command through the master to the device. See example in [Table 4.5](#page-12-0).

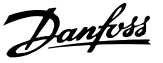

#### <span id="page-12-0"></span>**Example 4**

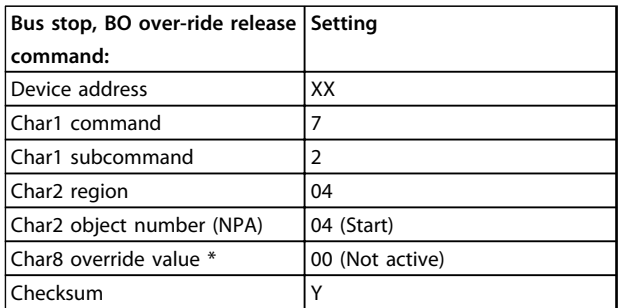

#### **Table 4.5 Example of Override Release Command**

#### **Telegram code**

>XX72040400YY <CR>

For commands issued according to Table 4.5, the frequency converter accelerates to 50% after issuing the speed reference. After the override release, the frequency converter stops.

### 4.2 Further Configuration

### 4.2.1 Scaling of Bus Reference and Feedback

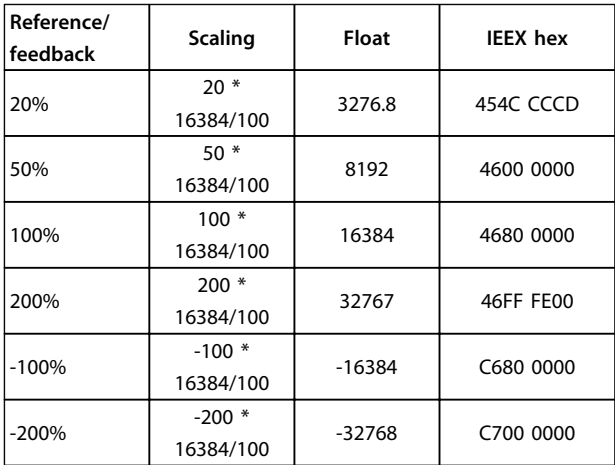

#### **Table 4.6 Reference/Feedback Values**

The reference/feedback value is the percentage of the range of 3-02 Minimum Reference and 3-03 Maximum Reference. Values within the ranges 100% to -200% and -200 to -100% apply only to the reference. The float representation of the value 200% must be limited to maximum 32767 and minimum -32768.

### 4.2.2 Status Update Request

A Status Update Request causes the frequency converter to report its current operating status. The status codes, descriptions and associated alarms are shown in Table 4.7. The Device Status Code consists of 2 parts. The Least Significant Byte, (LSB) of the hex number is the Alarm Number. The Most Significant Byte (MSB) indicates if the alarm is a normal trip (01) that can be reset automatically or manually, or if the alarm is a trip lock (02) requiring cycling power to the frequency converter.

#### **Status codes with associated alarms and descriptions**

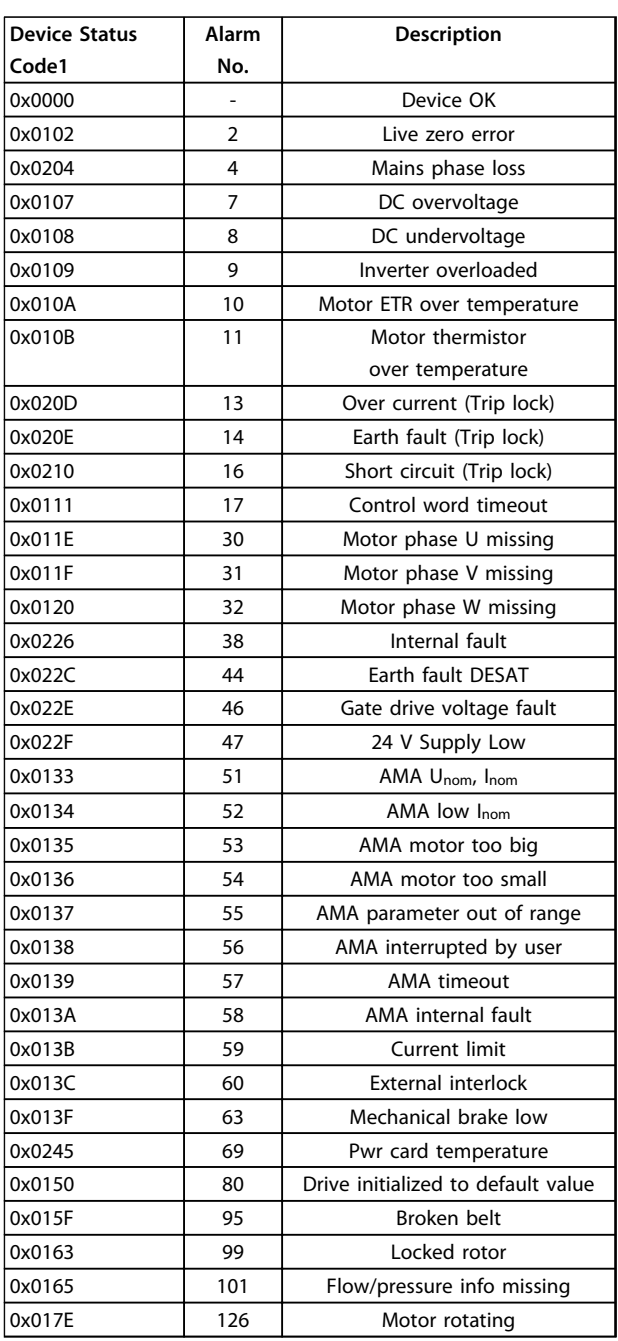

#### **Table 4.7 Status Codes with Associated Alarms and Descriptions**

#### **Read/write notes**

A write command to an ADF (Internal Floating Point) or BD (Internal Byte) point type is stored in the frequency converter EEPROM.

**4 4**

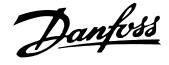

### <span id="page-13-0"></span>**NOTICE**

**If write command is issued to an overridden point, the new value is not stored in the frequency converter EEPROM.**

#### 4.2.3 Override/Override Release Commands and Time Out, 8-04 (Setting [20], N2 Override release)

The way the overridden points are released is very important to the way the frequency converter behaves during the override release time out or for release commands issued by the N2 master. This is due to the fact that the active set-up can be changed to a different setup. If one would release the active set-up before the values that have been overridden in that set-up, the back-up values would then be restored to the wrong set-up, leaving the overridden values in the old set-up unchanged.

#### **The release after override time out:**

During an override release time-out, all points which are overridden, are released in the order, which they are specified in Appendix POINTMAP:

- 1. Release Analog Outputs from point address (NPA) 0 to 255.
- 2. Release Binary Outputs from point address (NPA) 0 to 255.
- 3. Release Internal Floating Points from point address (NPA) 0 to 255.
- 4. Release Internal Integer Points from point address (NPA) 0 to 255.
- 5. Release Internal Byte points from point address (NPA) 0 to 255.

### 4.2.4 Change of State (COS)/POLLING

A change of state occurs when a new command has been issued for the frequency converter. This command can be issued through the bus or through a frequency converterrelated status change or command. The master can issue a series of poll commands to the network devices to get an update on any status changes from the time of the last polling. When polling a frequency converter for the first time after a network has been powered up after an F command has been issued, a 0/4 poll command must be issued.

### 4.2.5 Handling of Poll Message Commands

The Identity Command causes the frequency converter to report all AI, AO, BI and BO points, which are available when the next Poll (0/4) is received. The frequency converter also supports COS for AI and BI point types. The frequency converter is limited to responses of up to 200 ASCII characters, so multiple messages may need to be sent before all available points have been reported.

Upon receiving the Poll (0/4), the frequency converter begins exporting the requested information. The frequency converter continues to export new information upon receiving the 0/5 Poll until it has sent all requested information. Then it responds to a new 0/5 Poll with an ACK response to indicate all information has been transmitted and complete the Poll sequence. Receiving a 0/4 Poll before sending the ACK response causes the frequency converter to re-transmit its latest response.

Illustration 4.1 shows the AI COS handling.

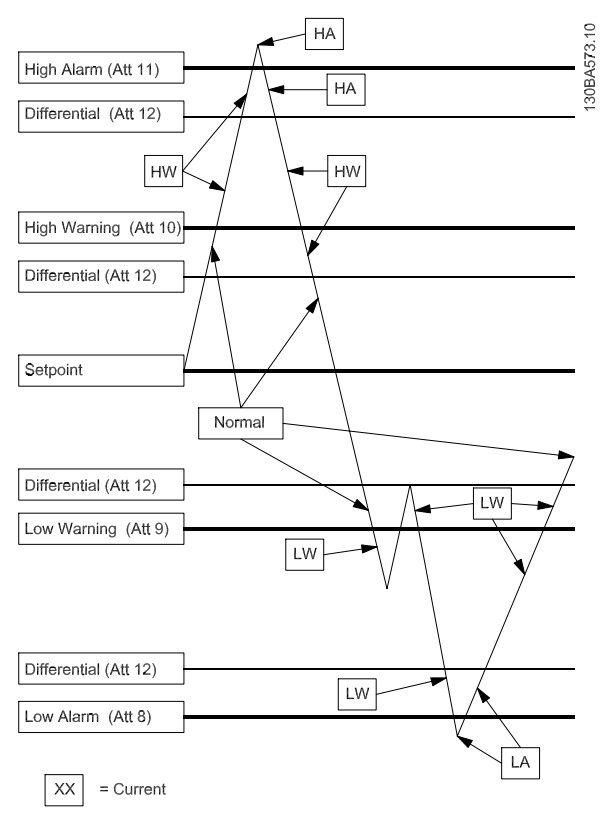

**Illustration 4.1 AI COS Handling**

#### **For AI:**

Set Alarm Enable or Warning Enable in the Object Configuration Attribute (Attribute 1). Programme Low/High Alarm limits (Attribute 8, 11) or Low/High Warning limits (Attribute 9, 10) and Differential Value (Attribute 12).

#### **For BI:**

Set Alarm Enable in the Object Configuration Attribute (Attribute 1).

Programme Normal state in the Object Configuration Attribute (Attribute 1)

Danfoss

Att  $XX =$  Attribute number,  $HA =$  High alarm,  $LA =$  Low alarm, HW = High Warning, LW = Low Warning

The AI COS alarms are cleared only when the point value goes below the high alarm/warning or above the low alarm/warning limit by more than the programmed differential value (Attribute 12).

The BI COS sets the Alarm (Object Status bit 4) if

- **•** COS enabled (Object Configuration Bit 0) is set,
- **•** Alarm Enabled (Object configuration bit 3) is set, and
- **•** Current State (Object Status bit 6) is different from Normal State (Object Configuration bit 1).

## <span id="page-15-0"></span>5 Metasys N2 Commands and Point Mapping

### 5.1 Metasys N2 Commands

### 5.1.1 General Commands (Acknowledged)

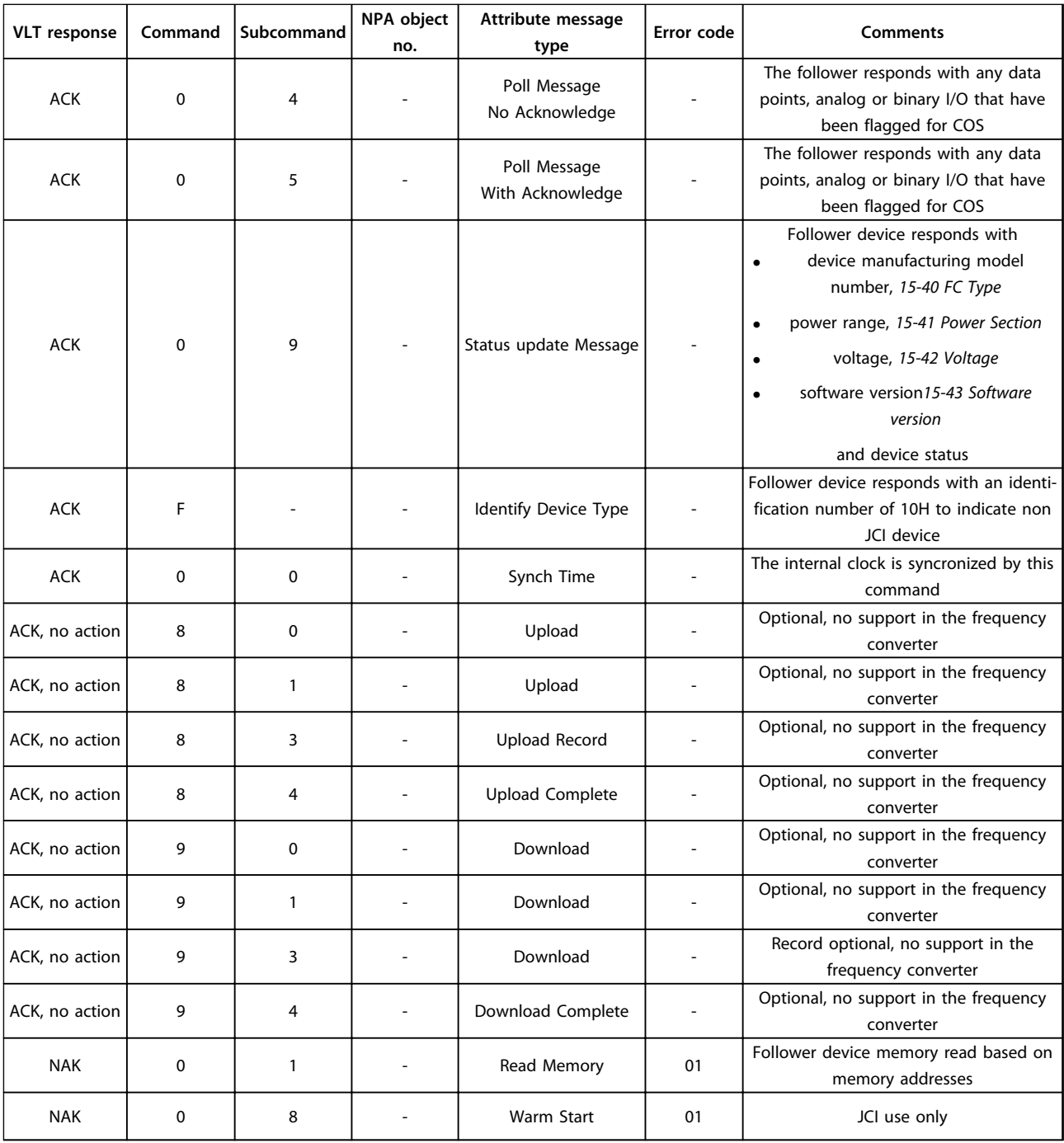

### <span id="page-16-0"></span>5.1.2 Analog Input Commands (Acknowledged)

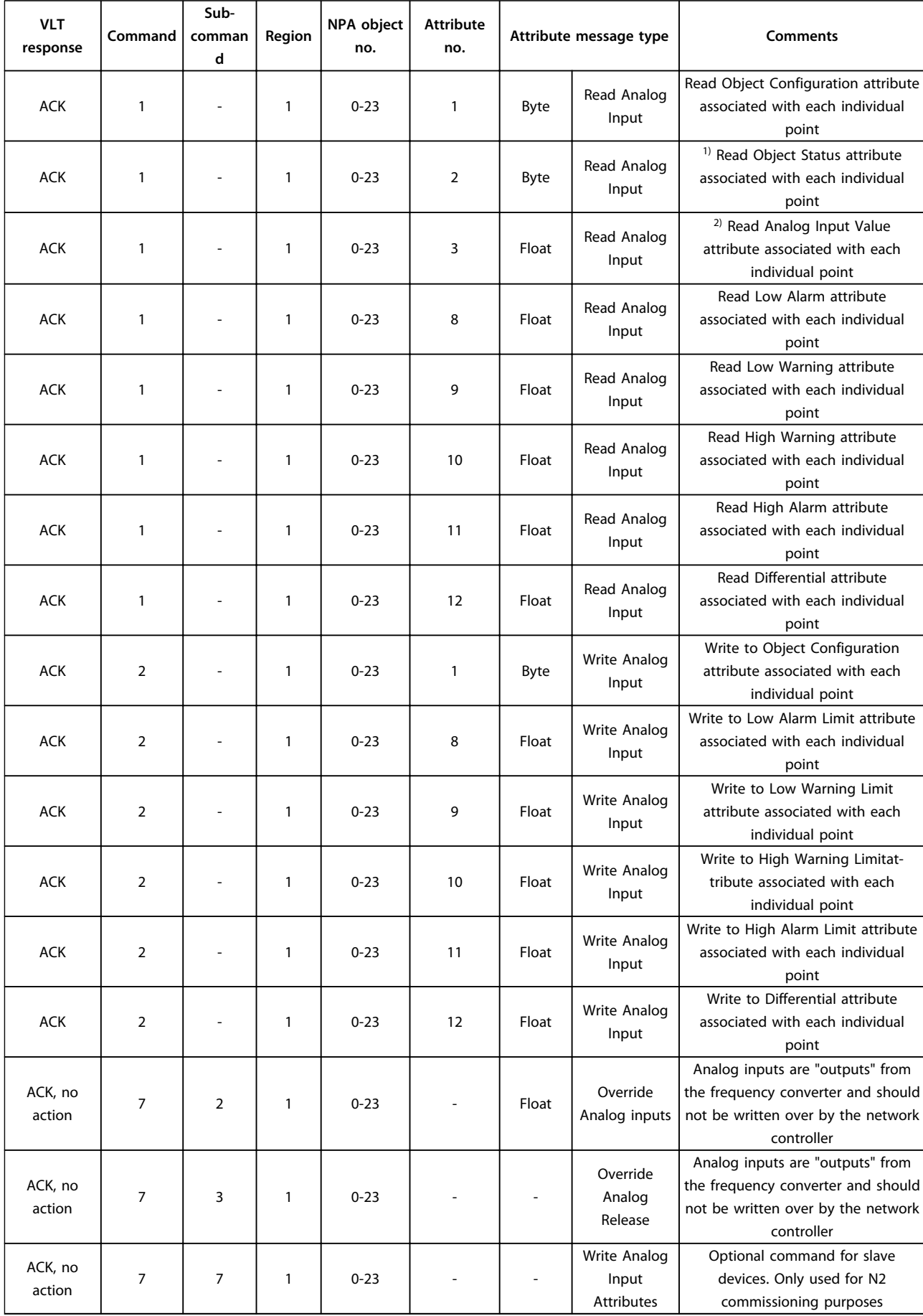

MG03P102 - Danfoss A/S © 12/2013. All rights reserved. 15

Danfoss

attribute

point. (JCI use only)

associated with each individual point. (JCI use only)

11<sup>1)</sup> Write to Al Offset attribute

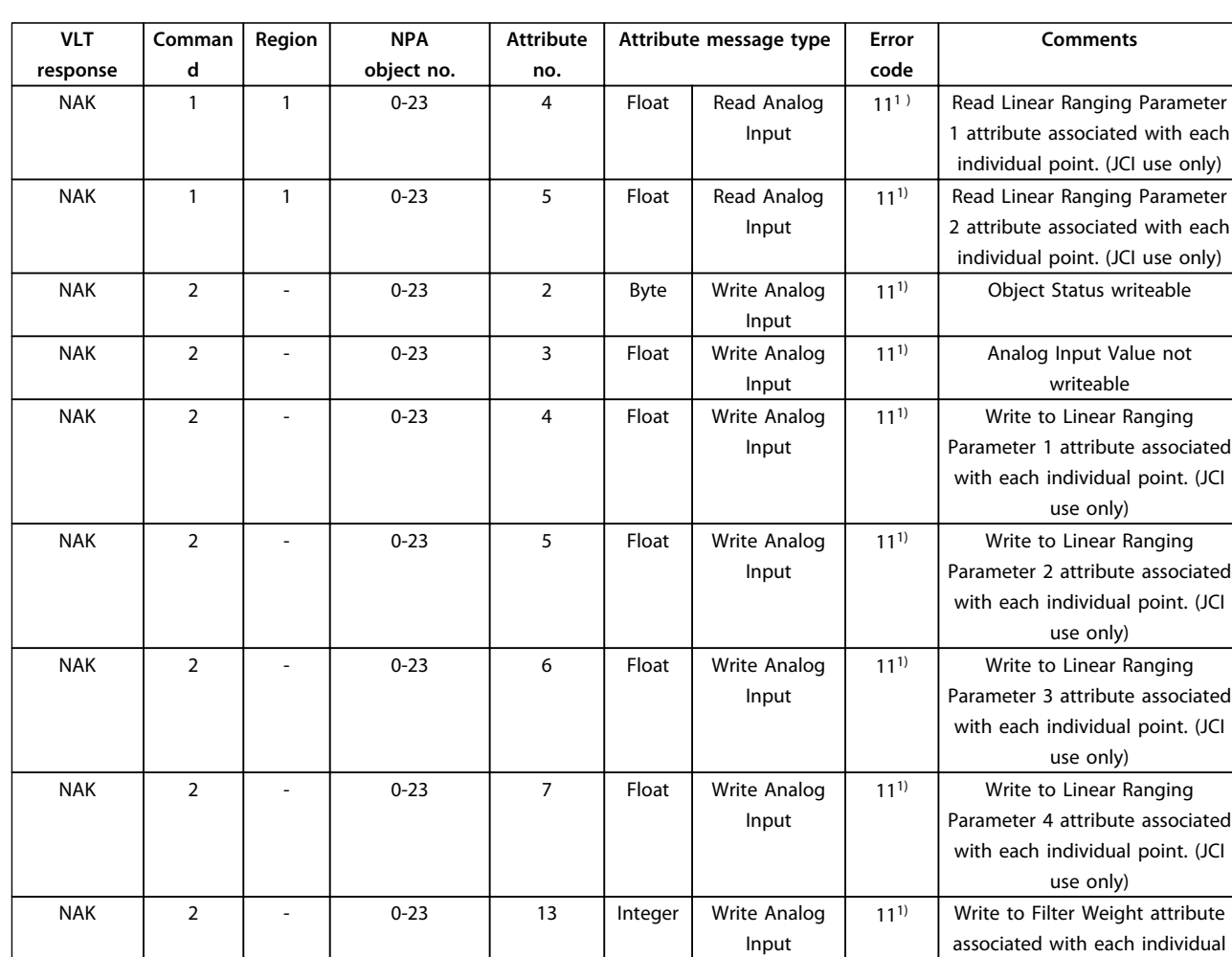

### <span id="page-17-0"></span>5.1.3 Analog Input Commands (Not Acknowledged)

 $1)$  Error code 11 is used because attributes are considered as fields/records in the point map database.

NAK | 2 | - | 0-23 | 14 | Float | Write Analog

Input

**5 5**

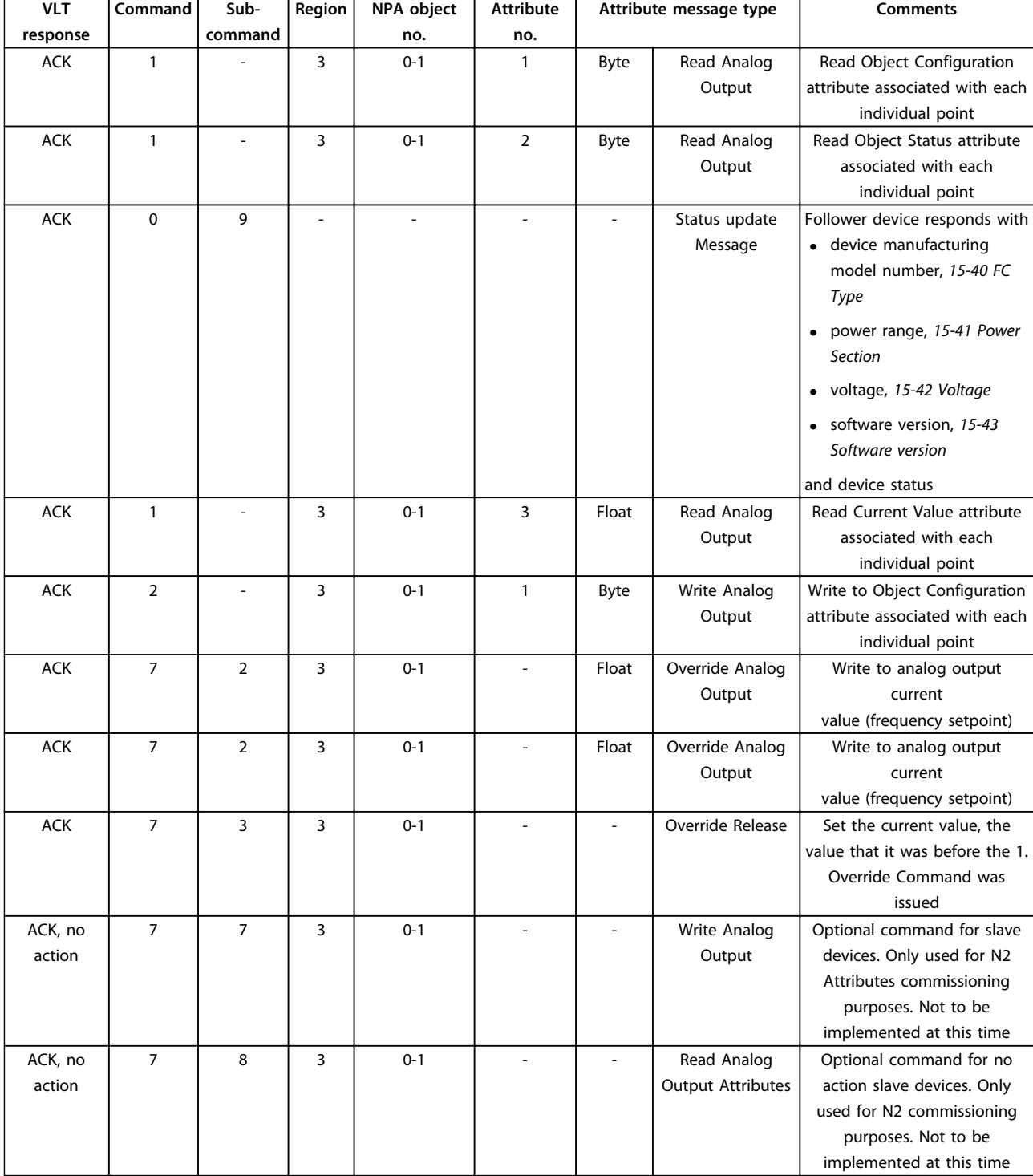

### <span id="page-18-0"></span>5.1.4 Analog Output Commands (Acknowledged)

<span id="page-19-0"></span>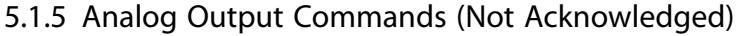

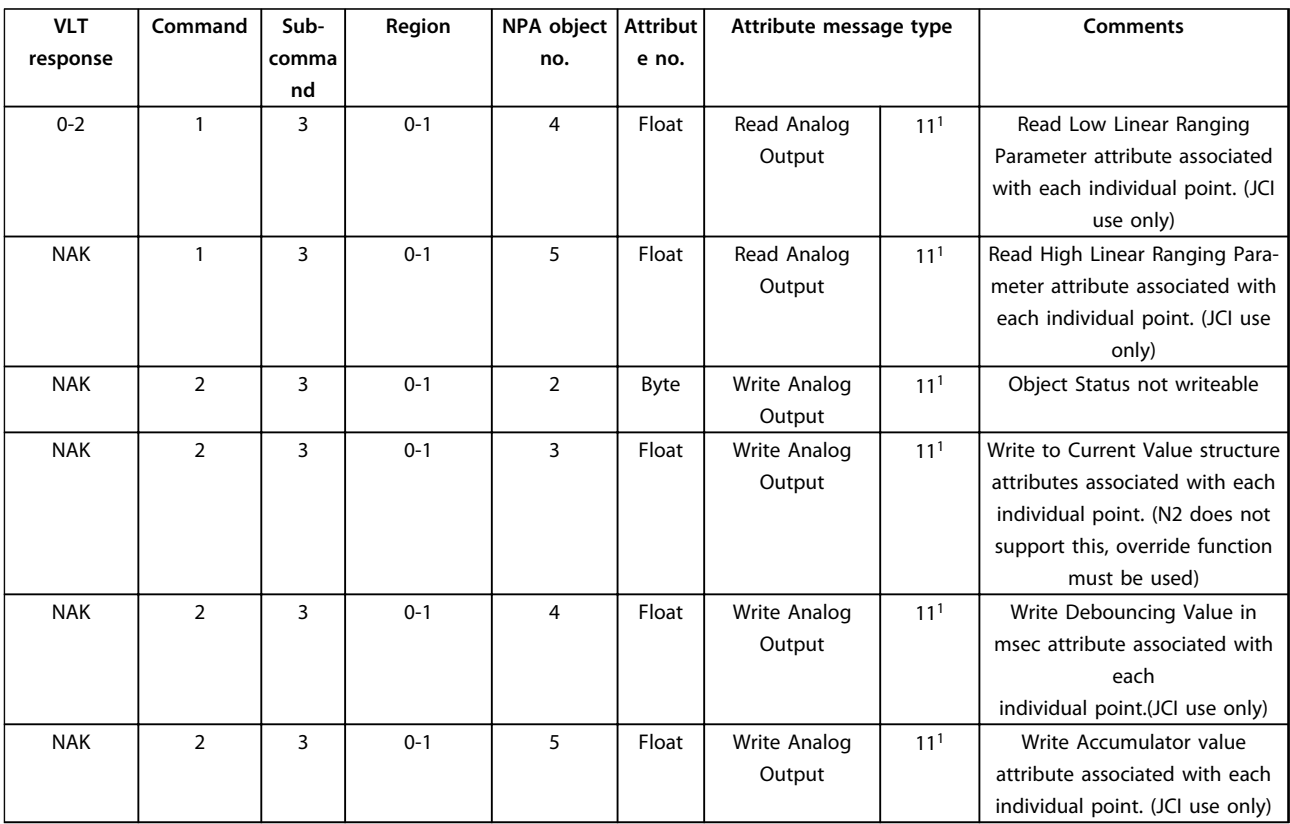

 $1)$  Error code 11 is used because attributes are considered as fields/records in the point map database.

**5 5**

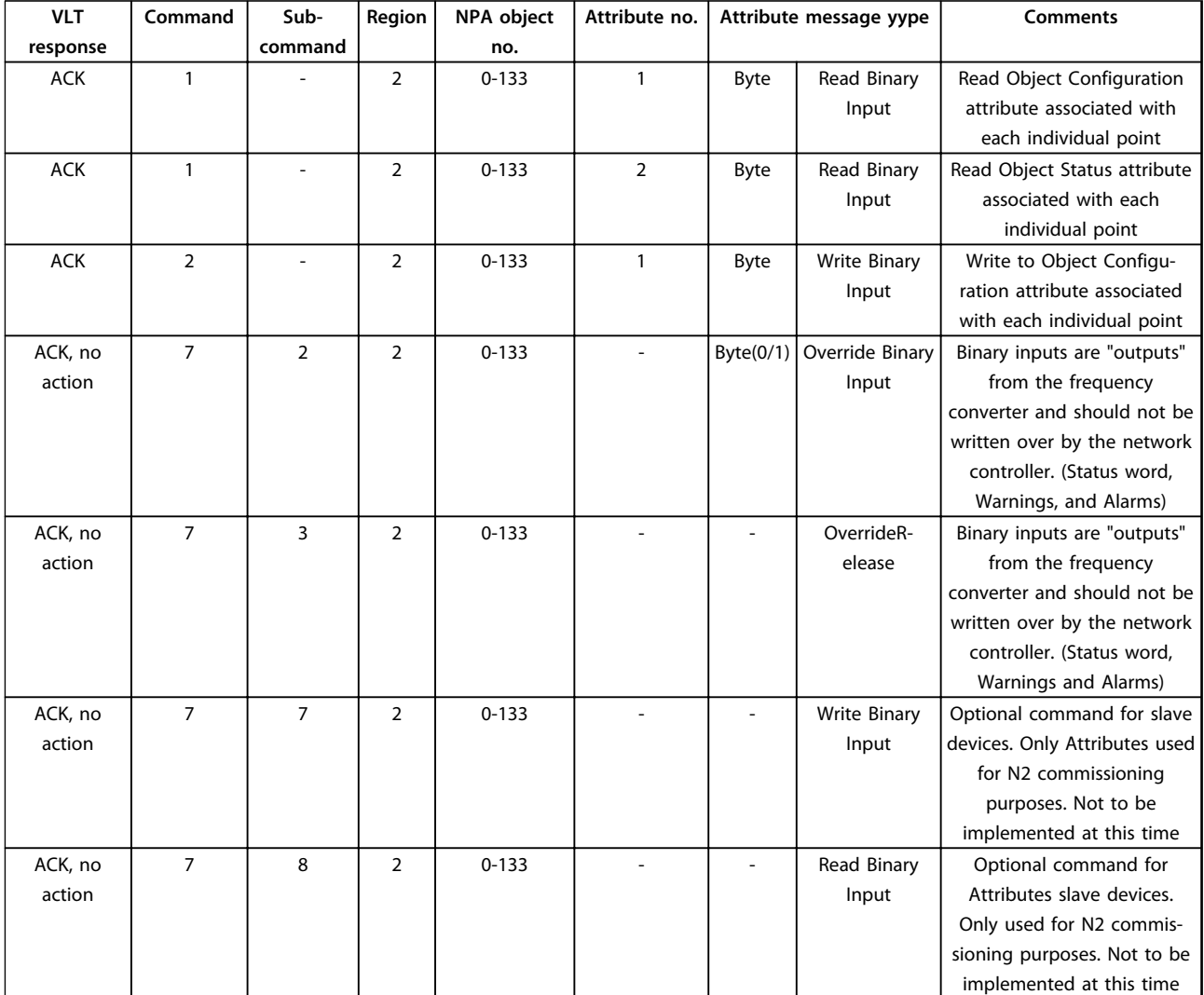

### <span id="page-20-0"></span>5.1.6 Binary Input (BI) Commands (Acknowledged)

### 5.1.7 Binary Input (BI) Commands (Not Acknowledged)

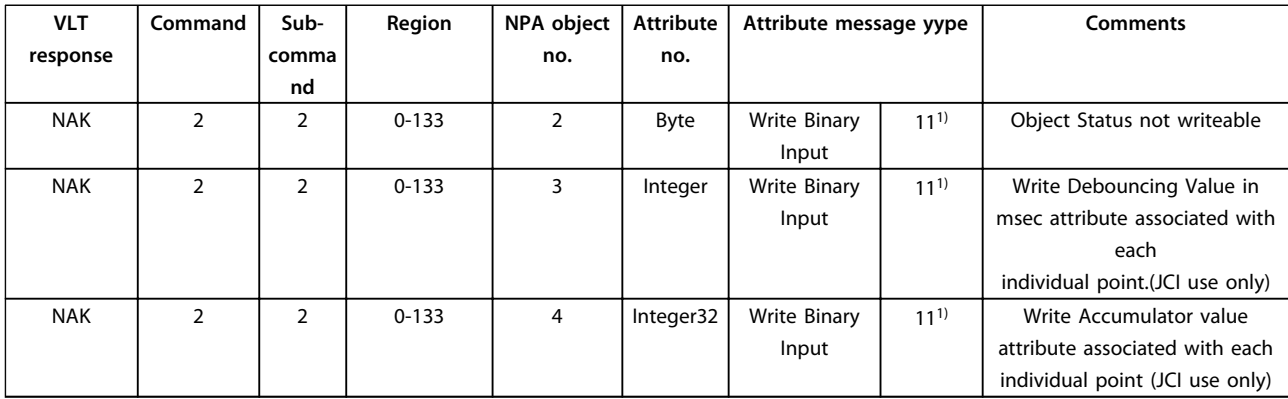

 $1)$  Error code 11 is used because attributes are considered as fields/records in the point map database.

### <span id="page-21-0"></span>5.1.8 Binary Output Commands (Acknowledged)

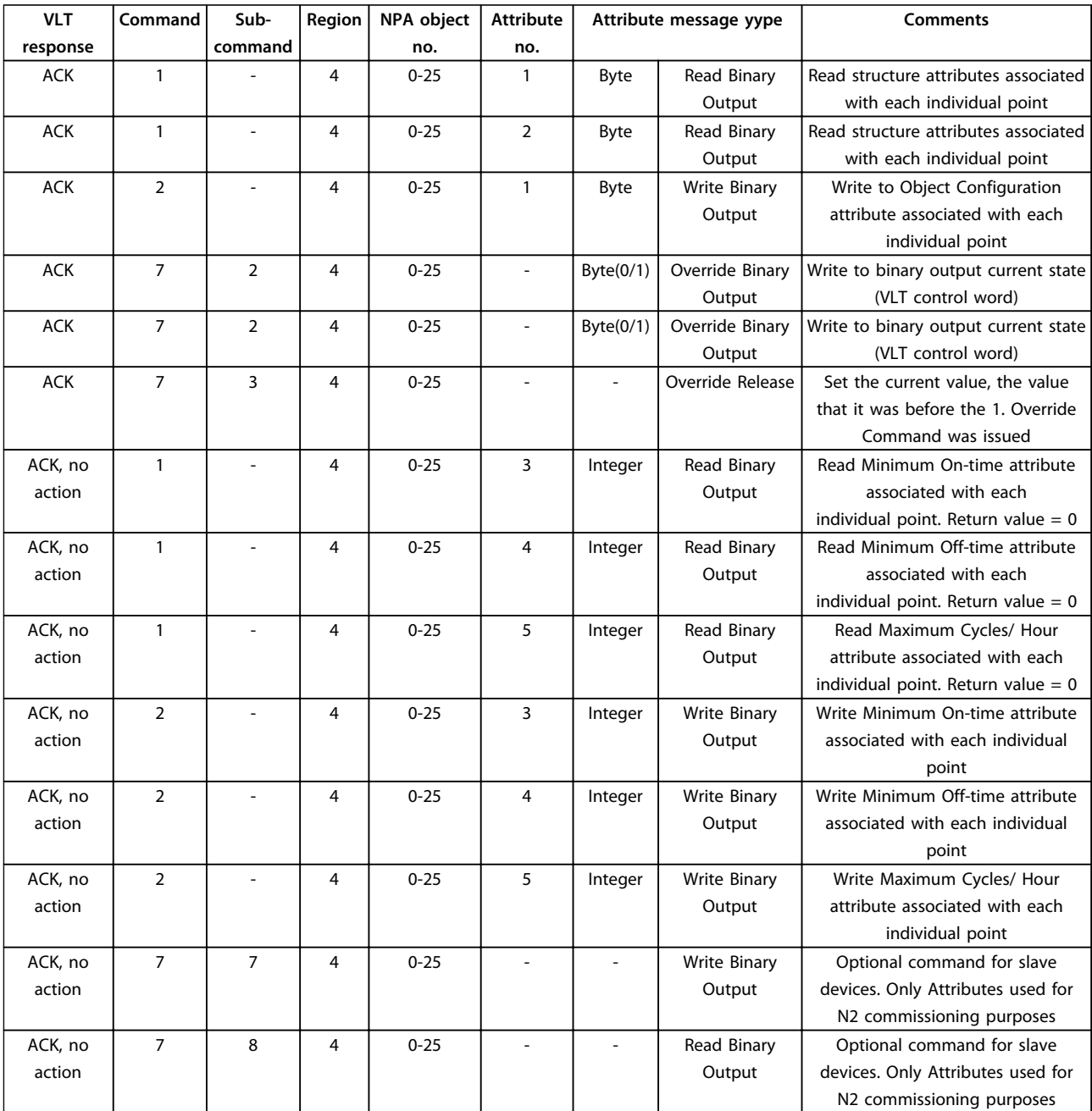

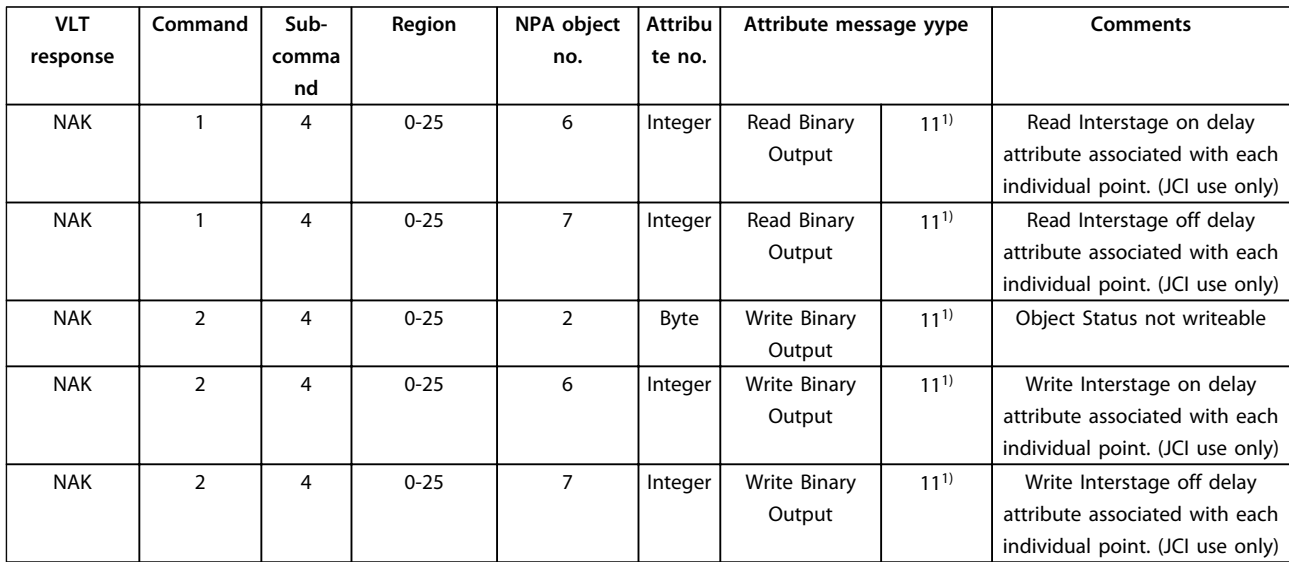

### <span id="page-22-0"></span>5.1.9 Binary Output (BO) Commands (Not Acknowledged)

 $1)$  Error code 11 is used because attributes are considered as fields/records in the point map database.

### 5.1.10 Internal Integers (ADI) Commands (Acknowledged)

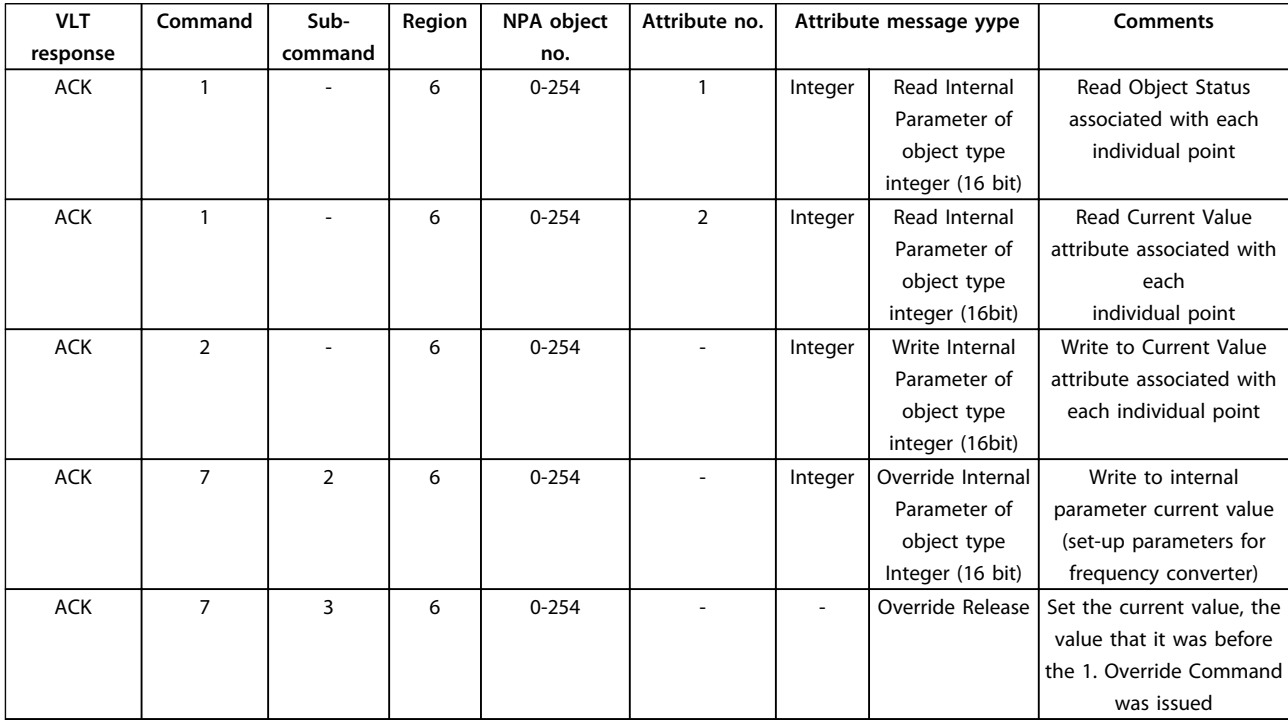

Danfoss

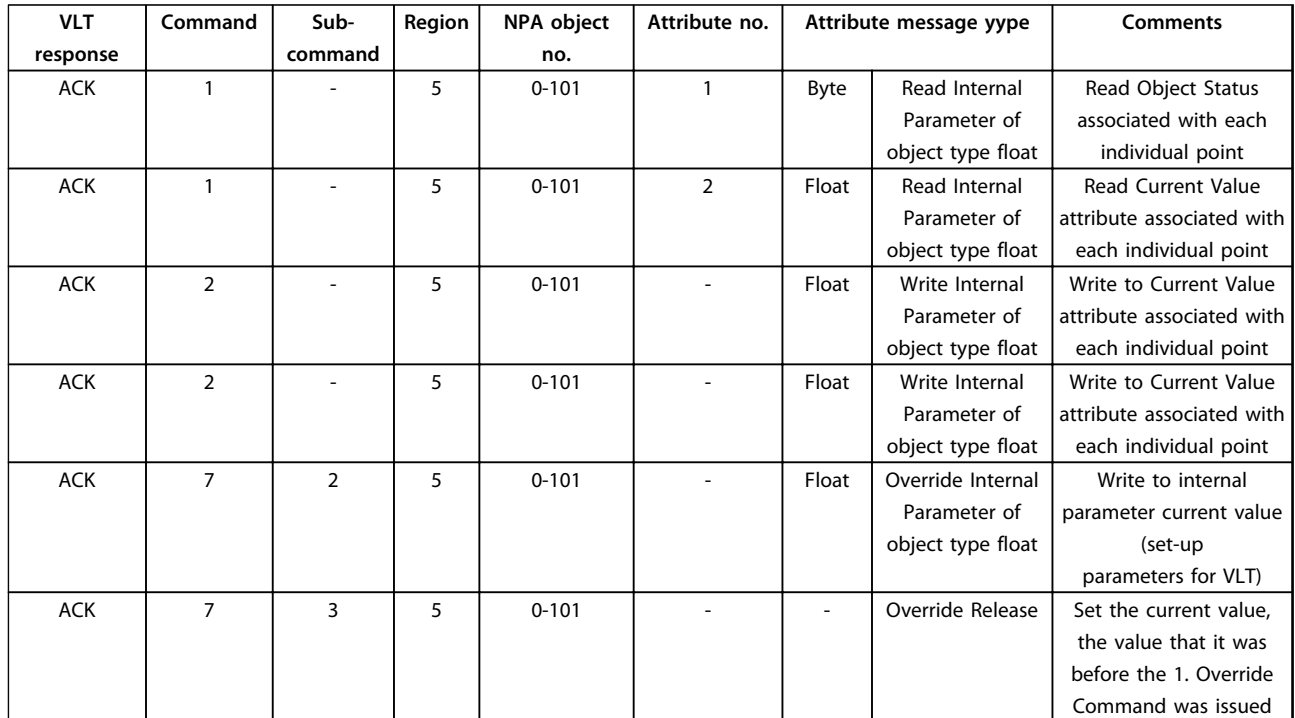

### <span id="page-23-0"></span>5.1.11 Internal Floating Point Commands (Acknowledged)

### <span id="page-24-0"></span>5.2 Metasys Point Mapping Tables

### 5.2.1 Analog Inputs (AI)

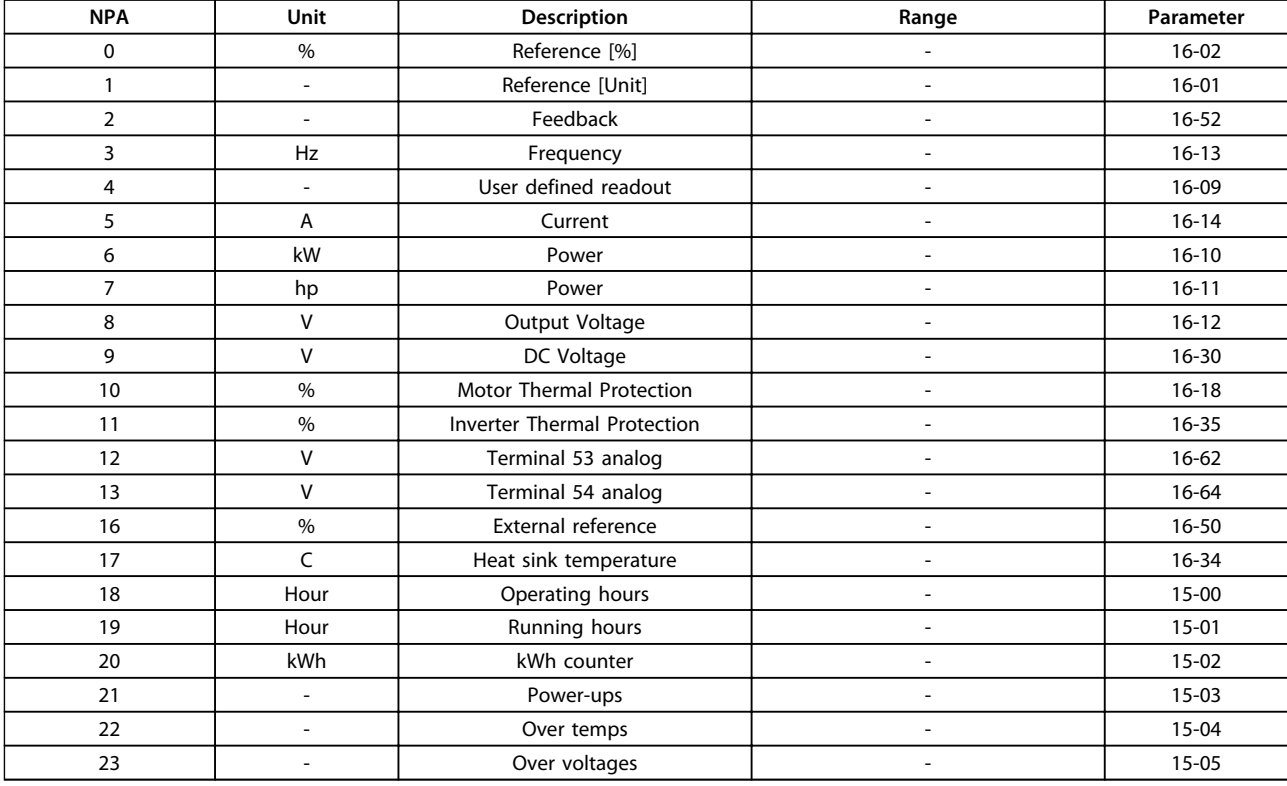

Any point not listed in the tables, [chapter 5.2.2 Binary Inputs \(BI\)](#page-25-0) to [chapter 5.2.6 Internal Integers \(ADI\)](#page-30-0), is reserved for future use.

Metasys softwares use different conventions for object numbers:

- **•** Object number range 0-255
	- **-** The software interprets object number 0 as 0, and 1 as 1, and so on.
	- **-** Use the NPA number directly from the tables.
- **•** Object number range 1-254
	- **-** The software interprets object number 0 as 1, and 1 as 2, and so on.
	- **-** To access the proper point with this Metasys software, add 1 to the NPA number in the tables.

Danfoss

<span id="page-25-0"></span>**Metasys N2 Commands and Poi... VLT®DriveMotor Metasys N2 Operating Instructions**

Danfoss

### 5.2.2 Binary Inputs (BI)

**5**

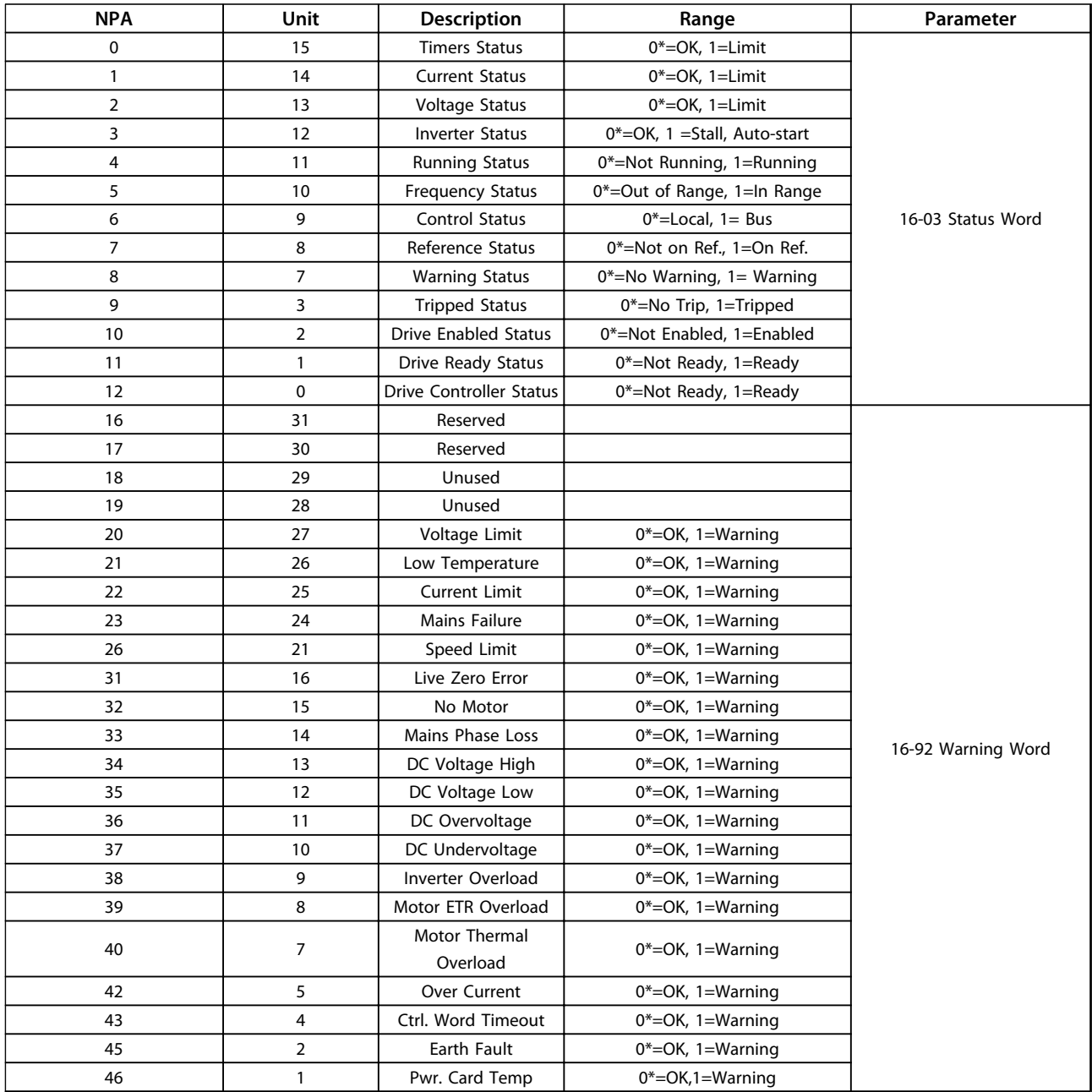

Danfoss

#### **Metasys N2 Commands and Poi... VLT®DriveMotor Metasys N2 Operating Instructions**

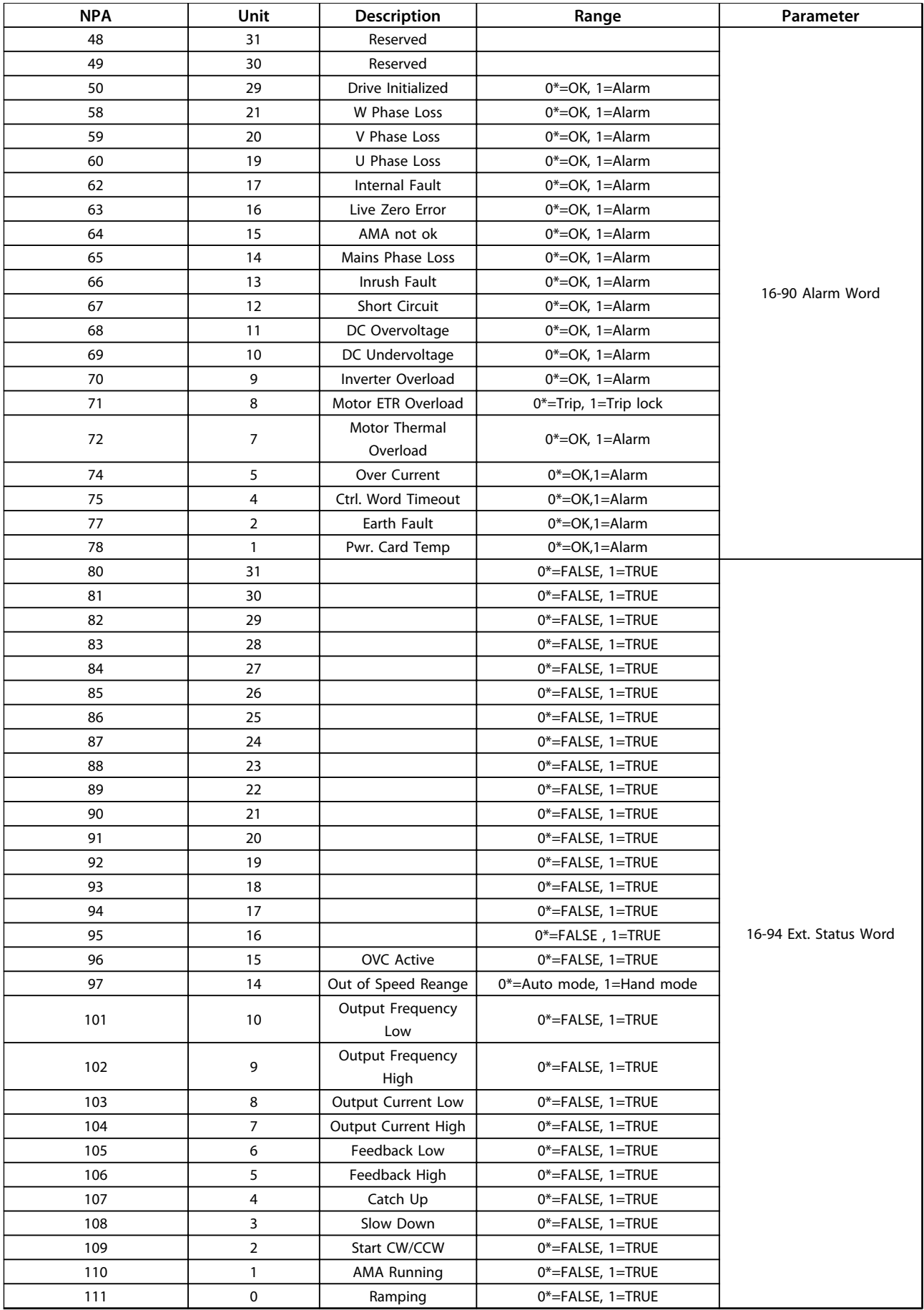

Danfoss

### <span id="page-27-0"></span>**Metasys N2 Commands and Poi... VLT®DriveMotor Metasys N2 Operating Instructions**

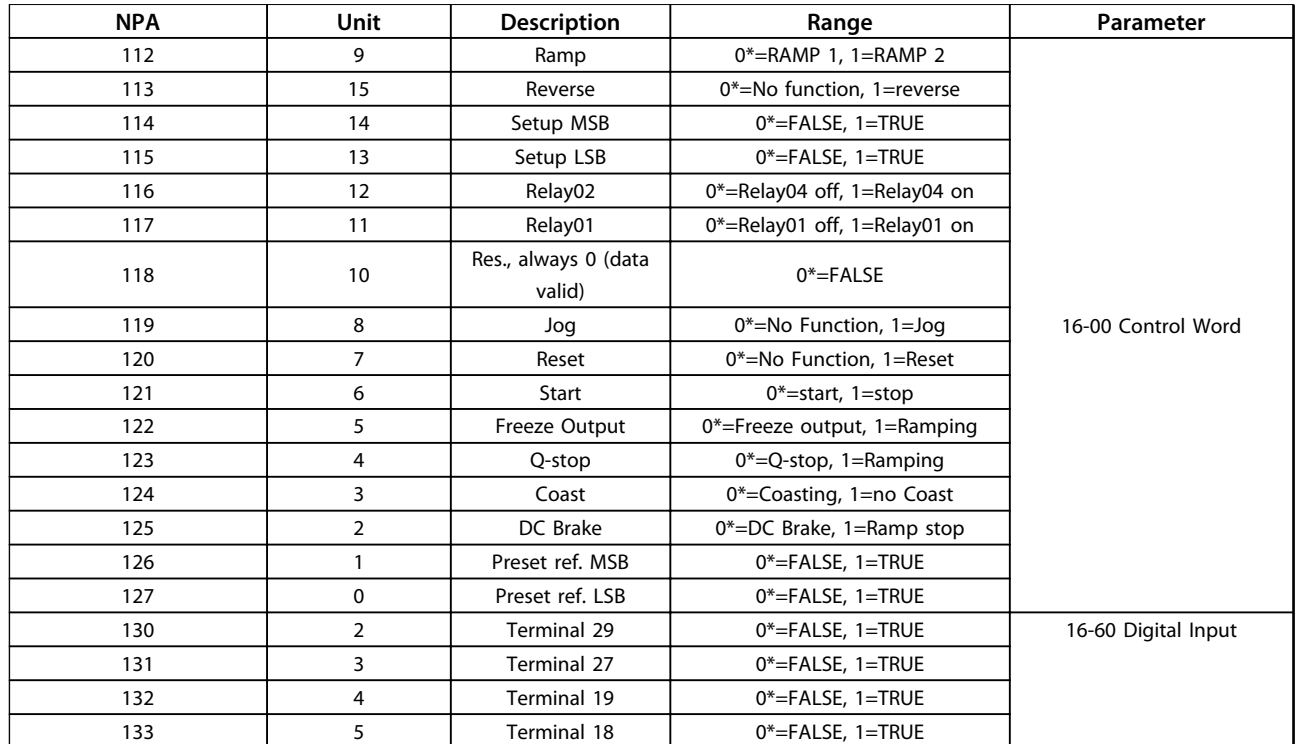

\* indicates default value.

### 5.2.3 Analog Outputs (AO)

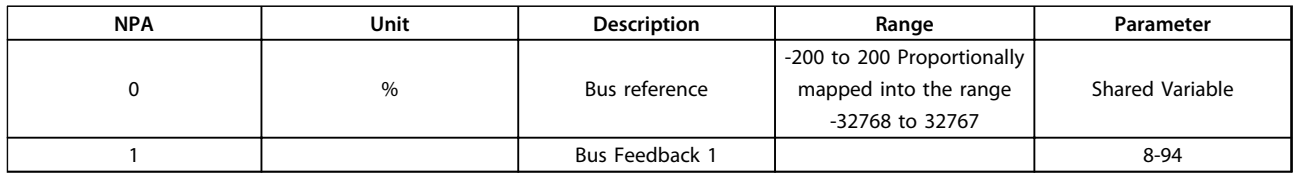

Danfoss

### <span id="page-28-0"></span>5.2.4 Binary Outputs (BO)

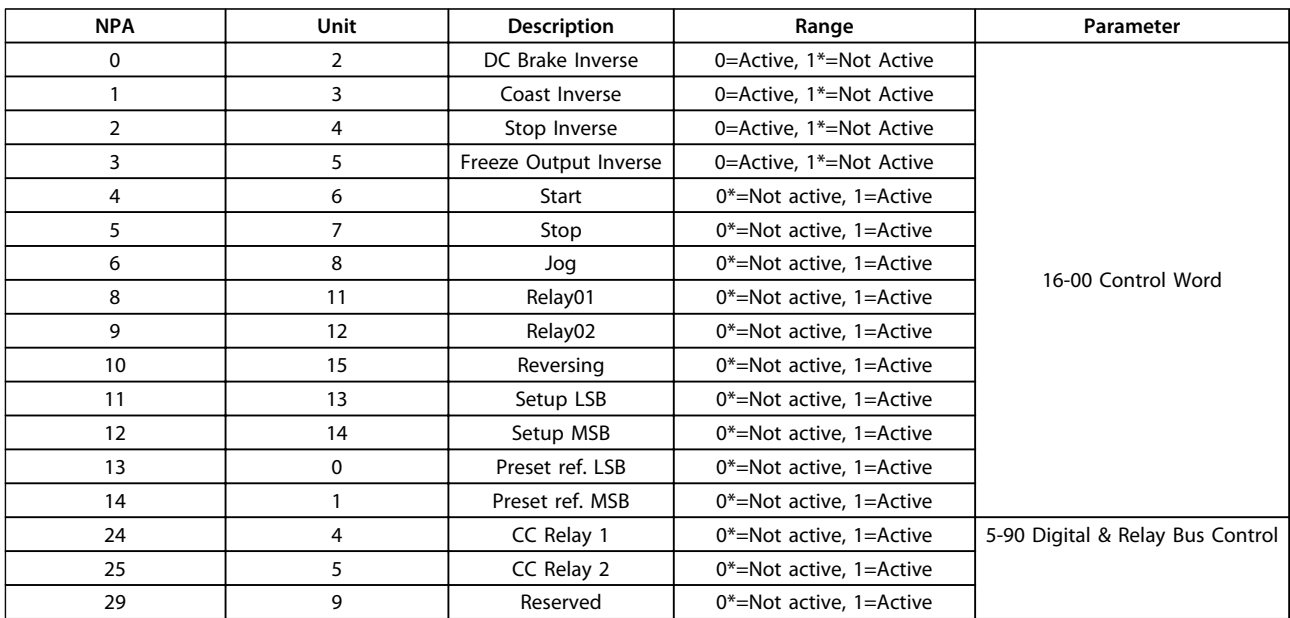

\* indicates default value.

**5**

### <span id="page-29-0"></span>5.2.5 Internal Floating Point (ADF)

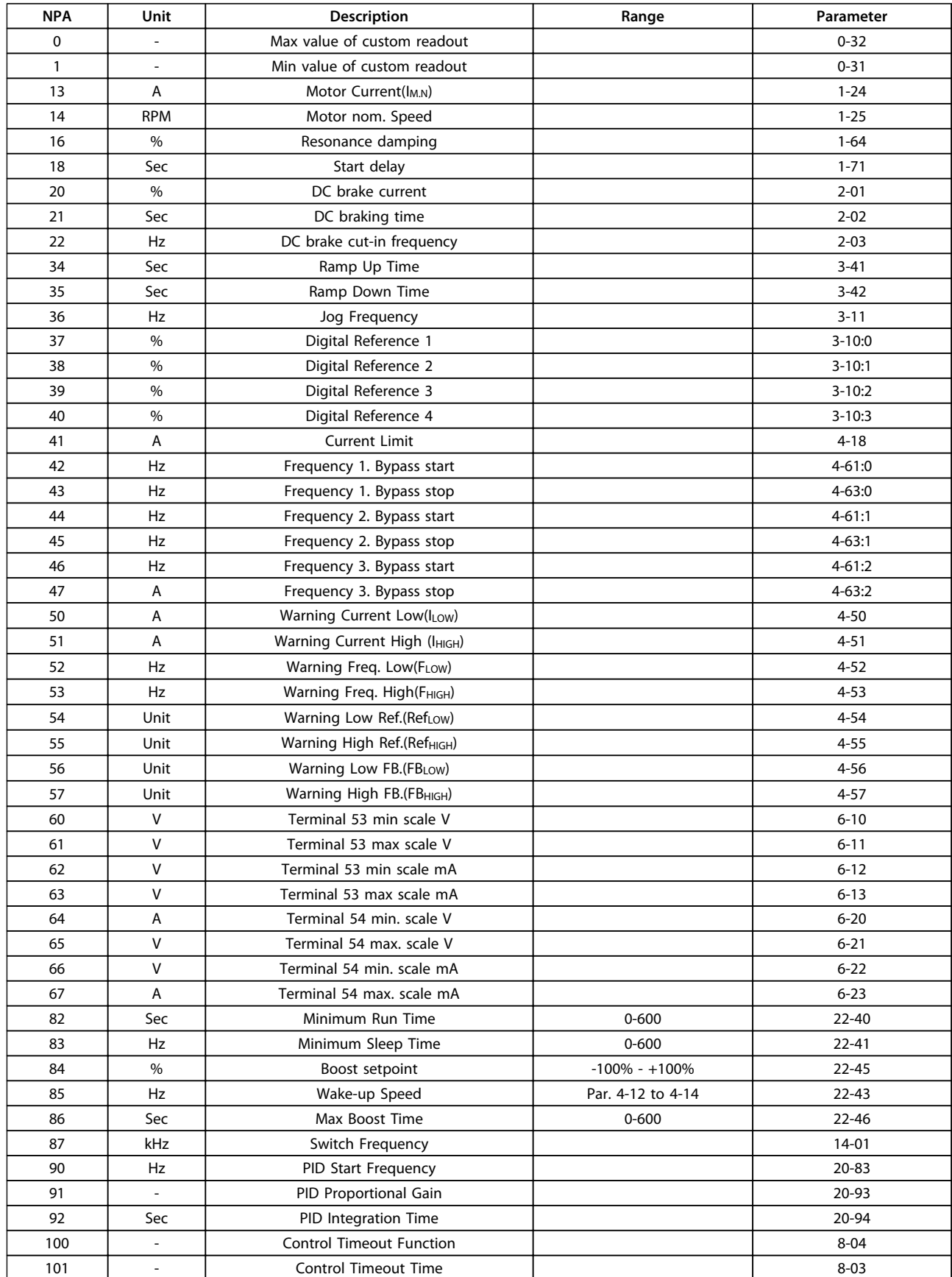

### <span id="page-30-0"></span>5.2.6 Internal Integers (ADI)

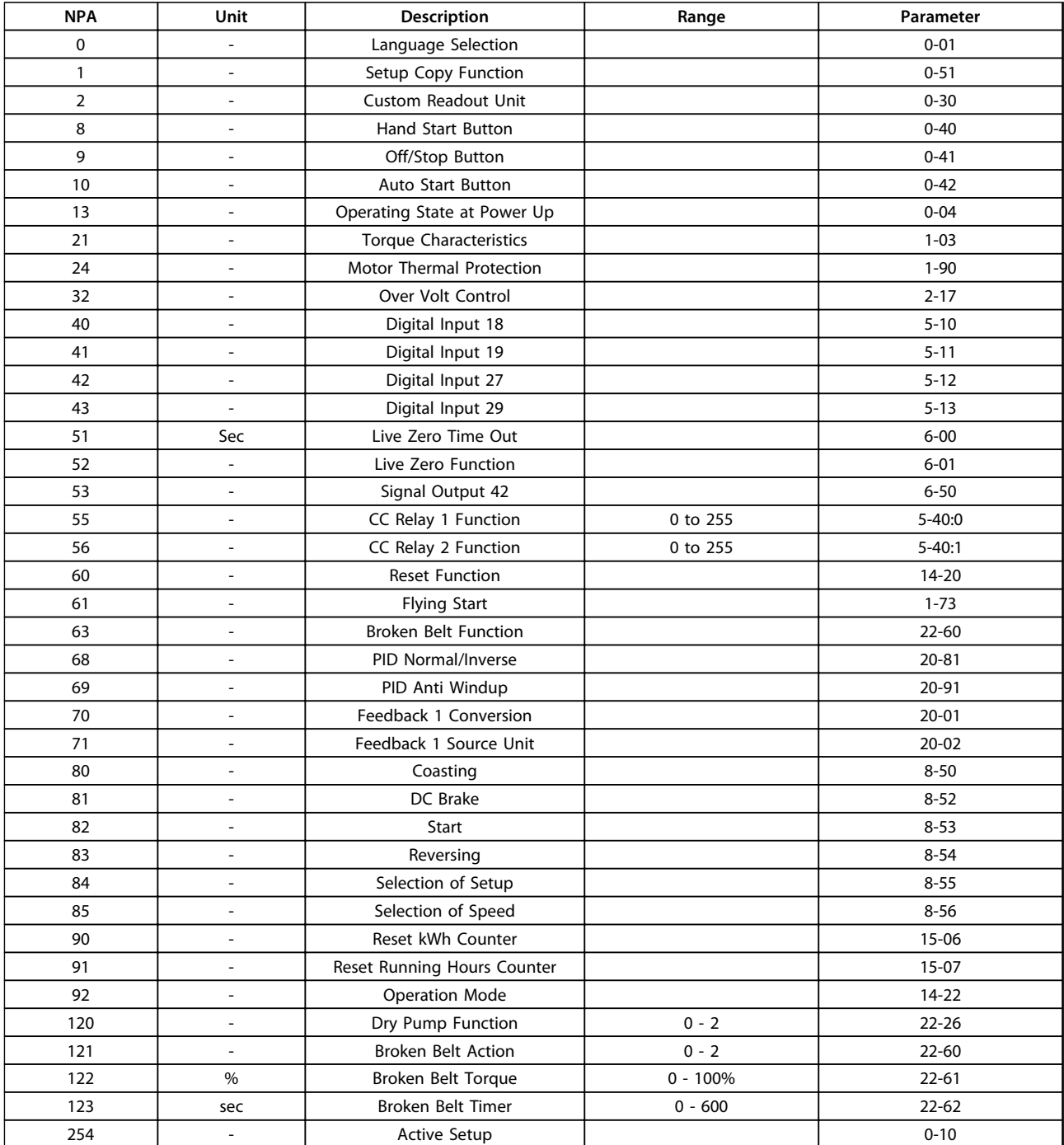

Danfoss

## <span id="page-31-0"></span>6 Parameters

#### 6.1 Parameter List

For each frequency converter in the Metasys N2 network, set the parameters in Table 6.1 as required. For parameter details, refer to the VLT® DriveMotor FCP 106 and FCM 106 Programming Guide.

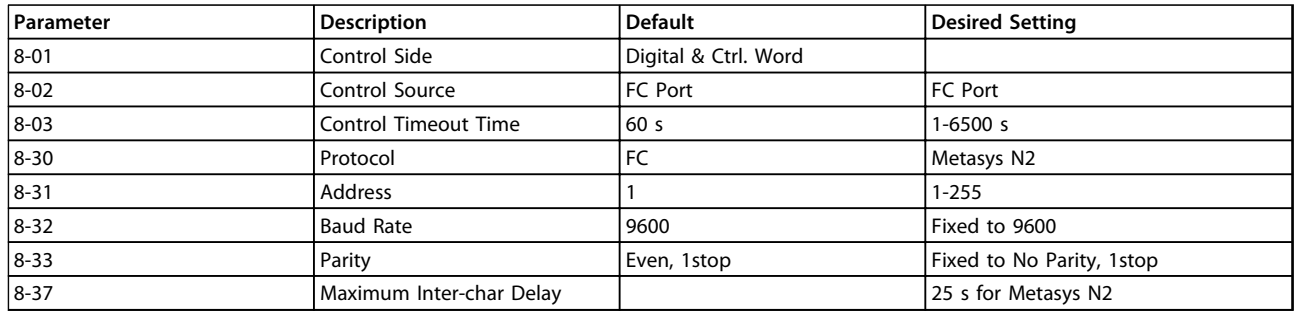

**Table 6.1 Parameter List**

#### 6.2 Parameter Description

### 6.2.1 8-0\* General Settings

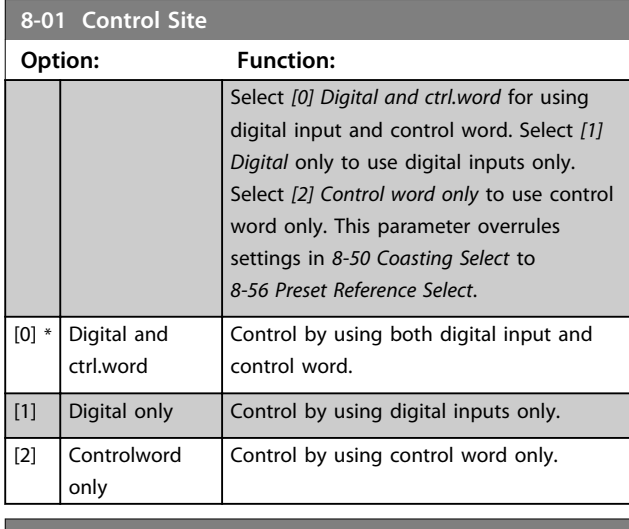

### **8-02 Control Source Option: Function: NOTICE This parameter cannot be adjusted while the motor is running.** Select the source of the control word. [0] None  $\vert$  [1]  $\ast$  FC Port

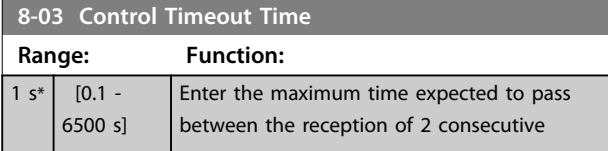

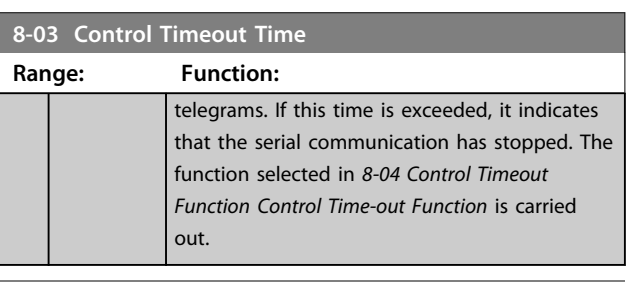

Danfoss

### **8-04 Control Timeout Function**

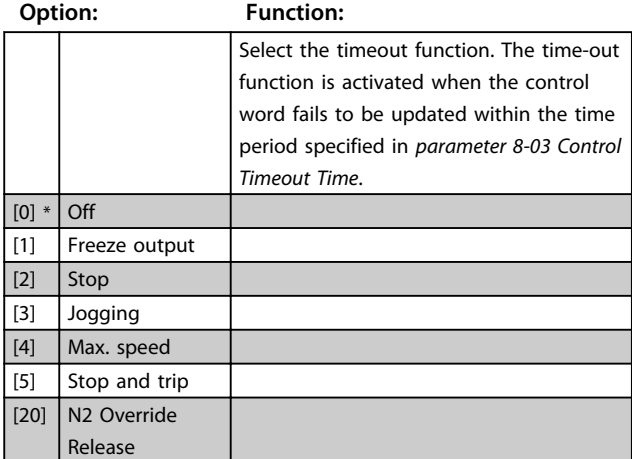

### 6.2.2 8-3\* FC Port Settings

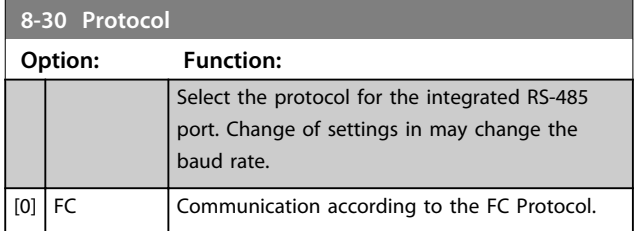

#### <span id="page-32-0"></span>**Parameters VLT®DriveMotor Metasys N2 Operating Instructions**

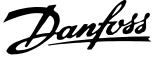

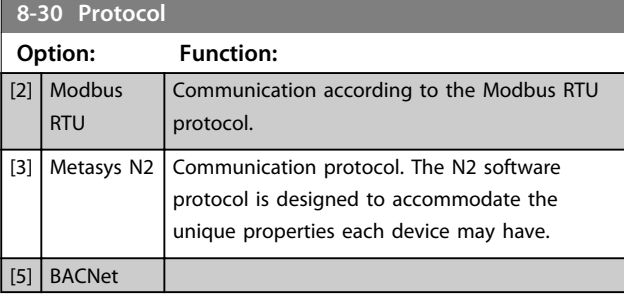

### **8-31 Address**

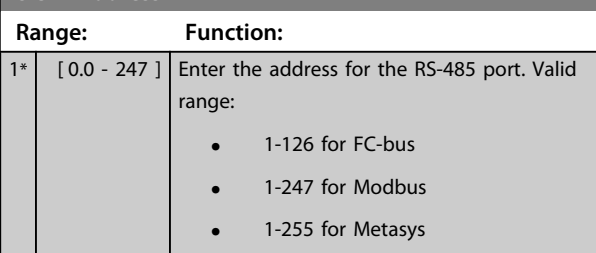

### **8-32 Baud Rate**

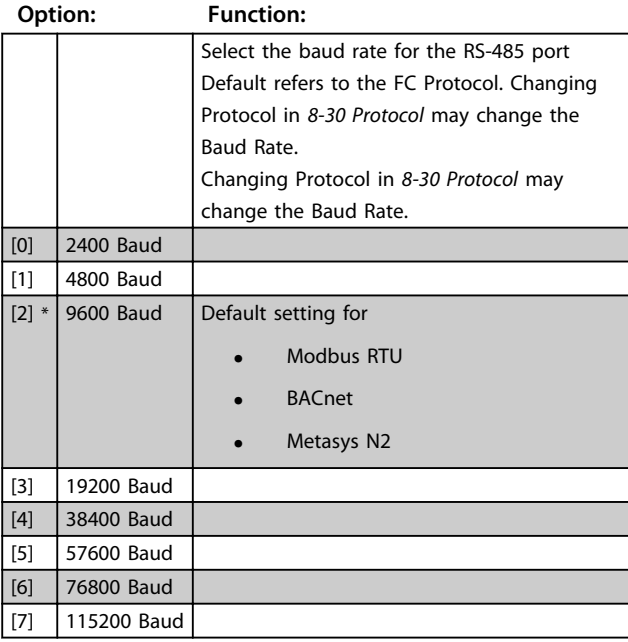

### **8-33 Parity / Stop Bits Option: Function:** Parity and stop bits for the protocol using the FC Port. For some of the protocols, not all options are available. Default refers to the FC Protocol. Changing Protocol in 8-30 Protocol may change the Baud Rate. [0] Even Parity, 1 Stop Bit [1] Odd Parity, 1 Stop Bit [2] No Parity, 1 Stop Bit [3] No Parity, 2 Stop Bits

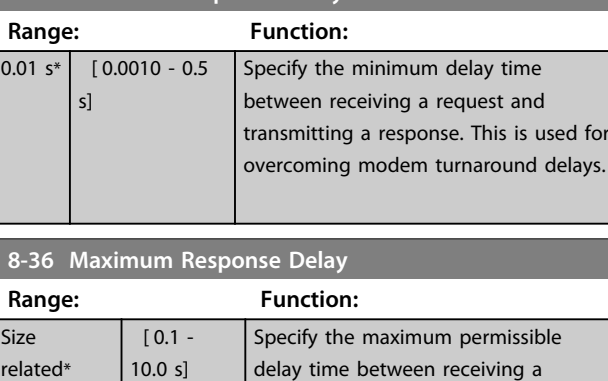

returned.

request and transmitting the response. If this time is exceeded, no response is

# **8-35 Minimum Response Delay**

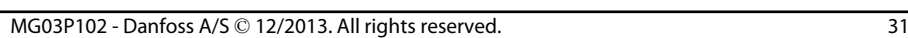

## <span id="page-33-0"></span>7 Diagnostics and Troubleshooting

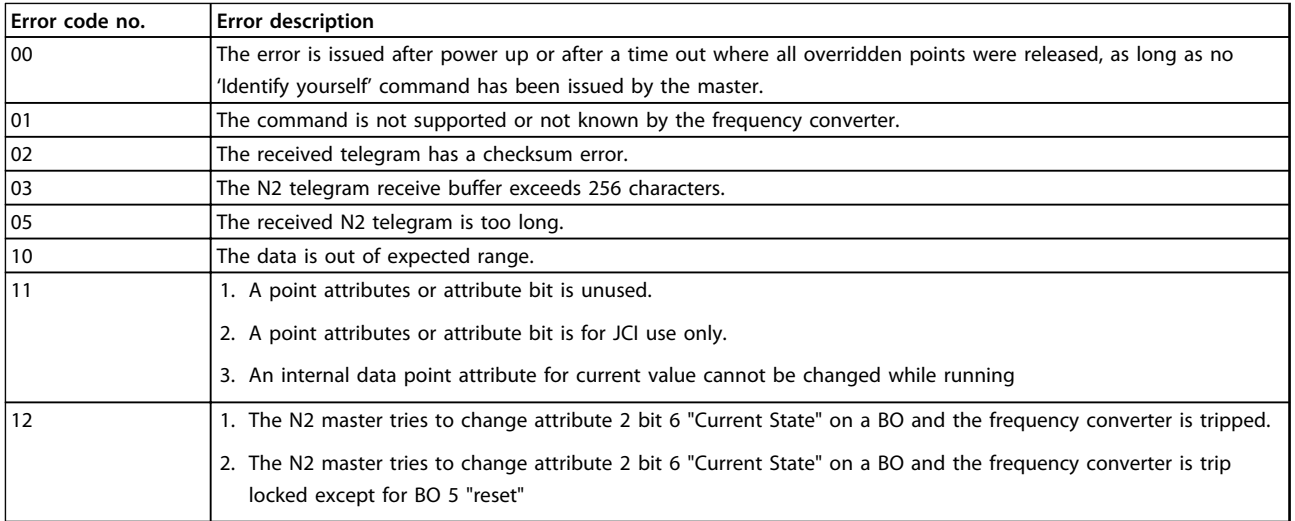

**Table 7.1 Error Codes**

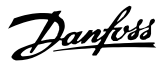

#### <span id="page-34-0"></span>Index

#### A Analog

### $\mathsf B$

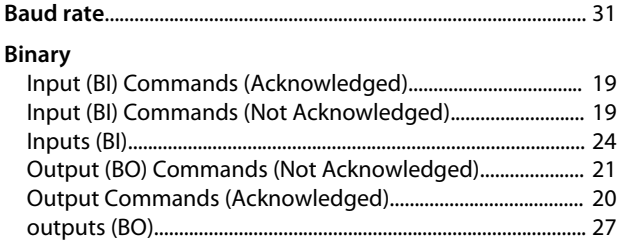

### $\mathsf{C}$

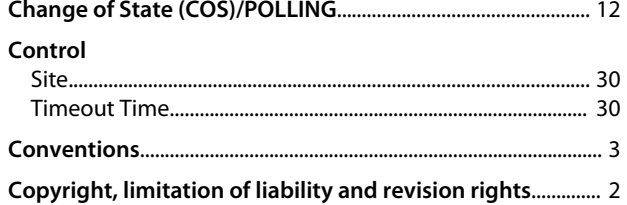

# $D$

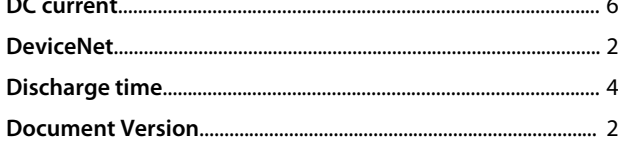

### $E$

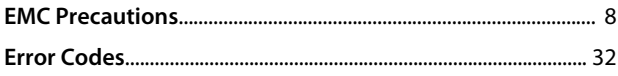

### $\overline{F}$

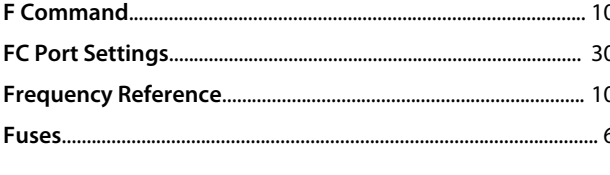

### G

### $H$

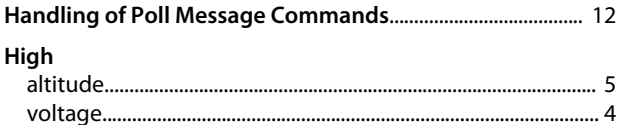

### $\overline{1}$

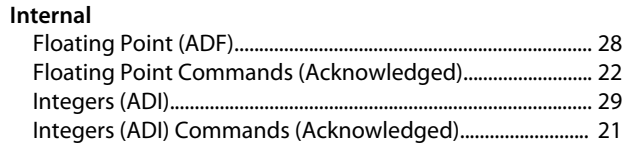

### $\mathsf{L}$

#### M

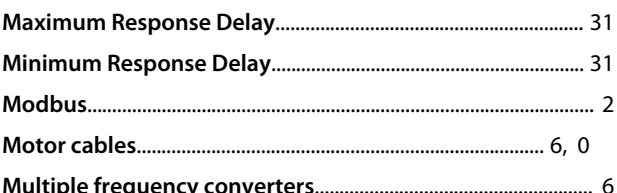

#### $\overline{N}$

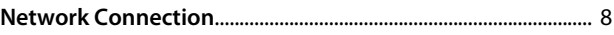

#### $\Omega$

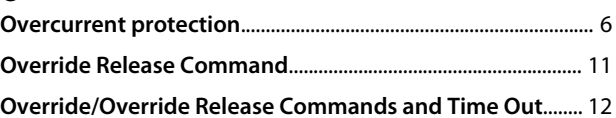

### P

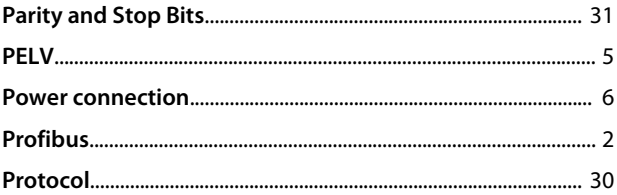

### $\overline{O}$

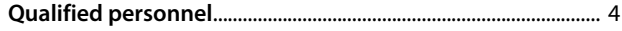

### R

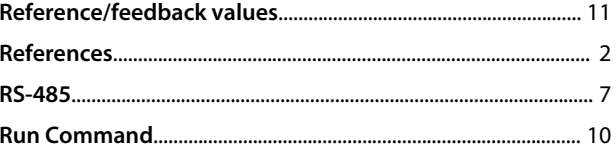

Danfoss

### $\mathsf{S}$

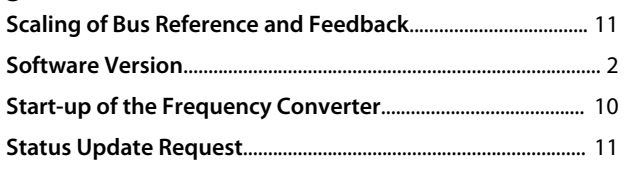

### $\bar{T}$

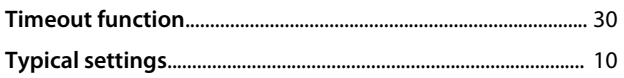

### $\cup$

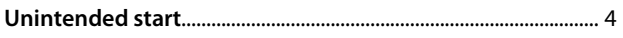

### $\mathsf{V}$

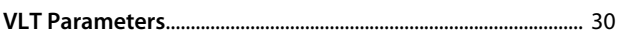

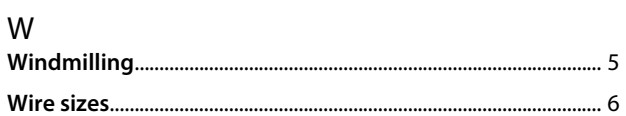

Danfoss

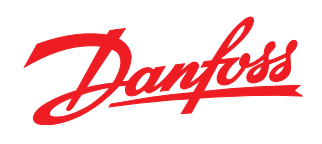

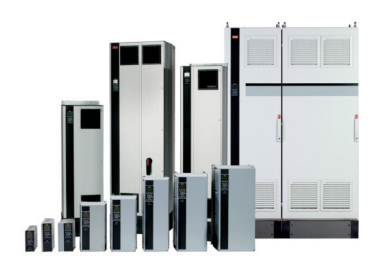

### www.danfoss.com/drives

Danfoss can accept no responsibility for possible errors in catalogues, brochures and other printed material. Danfoss reserves the right to alter its products without notice. This also applies to products already on order provided that such alterations can be made without subsequential changes being necessary in specifications already agreed. All trademarks in this material are property<br>of the respective companies.

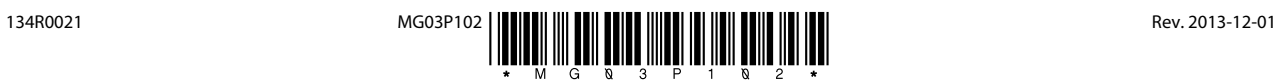